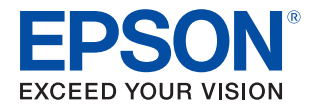

# **DM-D30** Technical Reference Guide

#### **[Product Overview](#page-10-0)**

Describes features for this product.

#### **[Setup](#page-14-0)**

Describes how to install and set this product.

#### **[Handling](#page-22-0)**

Describes the basic usage of this product.

#### **[Application Development Information](#page-24-0)**

Describes how to control this product and information necessary for developing applications.

#### **[Appendix](#page-28-0)**

Describes the specifications and character code tables.

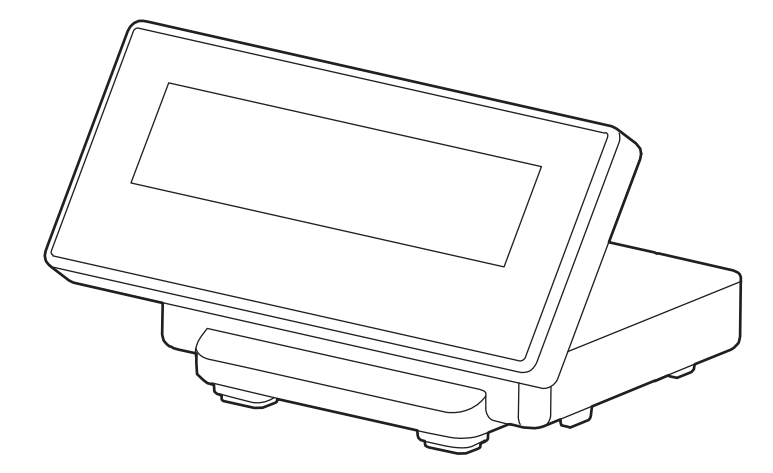

#### **Cautions**

- No part of this document may be reproduced, stored in a retrieval system, or transmitted in any form or by any means, electronic, mechanical, photocopying, recording, or otherwise, without the prior written permission of Seiko Epson Corporation.
- The contents of this document are subject to change without notice. Please contact us for the latest information.
- While every precaution has been taken in the preparation of this document, Seiko Epson Corporation assumes no responsibility for errors or omissions.
- Neither is any liability assumed for damages resulting from the use of the information contained herein.
- Neither Seiko Epson Corporation nor its affiliates shall be liable to the purchaser of this product or third parties for damages, losses, costs, or expenses incurred by the purchaser or third parties as a result of: accident, misuse, or abuse of this product or unauthorized modifications, repairs, or alterations to this product, or (excluding the U.S.) failure to strictly comply with Seiko Epson Corporation's operating and maintenance instructions.
- Seiko Epson Corporation shall not be liable against any damages or problems arising from the use of any options or any consumable products other than those specified as Original Epson Products or Epson Approved Products by Seiko Epson Corporation.

#### **Trademarks**

EPSON is a registered trademark of Seiko Epson Corporation.

Exceed Your Vision and ESC/POS are registered trademarks or trademarks of Seiko Epson Corporation.

Microsoft and Windows are registered trademarks of Microsoft Corporation in the United States and/or other countries.

IOS is a trademark or registered trademark of Cisco in the U.S. and other countries and is used under license. Android is a trademark of Google, Inc..

Wi-Fi**®** is a registered trademark of Wi-Fi Alliance**®**.

All other trademarks are the property of their respective owners and used for identification purpose only.

#### **ESC/POS Proprietary Command System**

Epson took the initiative by introducing ESC/POS, a proprietary POS printer command system, which includes patented or patent pending commands and enables versatile POS system construction with high scalability.

Compatible with all types of Epson POS printers and displays, this proprietary control system also offers the flexibility to easily make future upgrades. Its popularity is worldwide.

ESC/POS is designed to reduce the processing load on the host computer in POS environments. It comprises a set of highly functional and efficient commands that enables the full realization of the potential of printers.

© Seiko Epson Corporation 2015. All rights reserved.

# <span id="page-2-0"></span>**For Safety**

# <span id="page-2-1"></span>**Key to Symbols**

The symbols in this manual are identified by their level of importance, as defined below. Read the following carefully before handling the product.

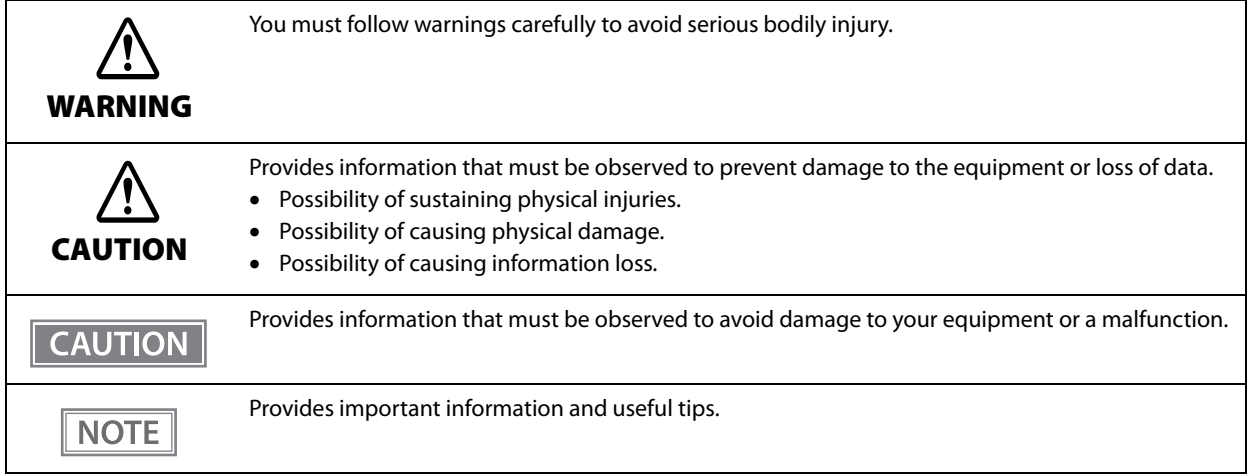

#### <span id="page-2-2"></span>**Warnings**

Π

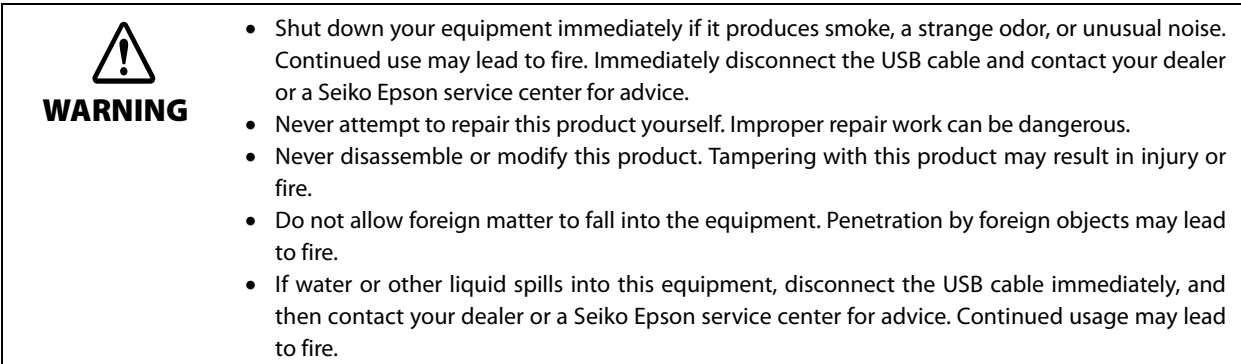

<span id="page-3-0"></span>![](_page_3_Picture_53.jpeg)

# <span id="page-4-0"></span>**Restriction of Use**

When this product is used for applications requiring high reliability/safety, such as transportation devices related to aviation, rail, marine, automotive, etc.; disaster prevention devices; various safety devices, etc.; or functional/precision devices, etc., you should use this product only after giving consideration to including failsafes and redundancies into your design to maintain safety and total system reliability. Because this product was not intended for use in applications requiring extremely high reliability/safety, such as aerospace equipment, main communication equipment, nuclear power control equipment, or medical equipment related to direct medical care, etc., please make your own judgment on this product's suitability after a full evaluation.

# <span id="page-4-1"></span>**About this Manual**

#### <span id="page-4-2"></span>**Aim of the Manual**

This manual provides the development engineers with necessary information for developing, designing, installing the system using DM-D30 as well as for developing and designing the applications.

#### <span id="page-4-3"></span>**Manual Content**

The manual is made up of the following sections:

![](_page_4_Picture_79.jpeg)

# <span id="page-6-0"></span>**Contents**

![](_page_6_Picture_12.jpeg)

![](_page_6_Picture_13.jpeg)

![](_page_6_Picture_14.jpeg)

![](_page_6_Picture_15.jpeg)

![](_page_7_Picture_7.jpeg)

![](_page_7_Picture_8.jpeg)

![](_page_8_Picture_7.jpeg)

T

# <span id="page-10-1"></span><span id="page-10-0"></span>**Product Overview**

This chapter describes features of the product.

# <span id="page-10-2"></span>**Features**

DM-D30 is a customer display for displaying characters. The main features of this product are as follows.

#### **Display**

20 digit x 2 lines dot matrix for displaying half-width characters.

#### **Usability**

- Compact.
- You can move the display section up and down to adjust the position so it is easy to see.
- Power supply to the product is USB bus power.

#### **Interface**

- By connecting to the TM-m30 USB connector (for connecting a Wireless LAN unit), you can control the printer using a smart device (iOS, Android, and Windows).
- You can connect to the TM-m30 USB connector (for connecting a Wireless LAN unit), and a Windows PC USB connector.
- When connecting to the TM-m30's dedicated USB connector (for connecting a Wireless LAN unit), you can mount the TM-m30's Wireless LAN unit to the DM-D30's Wireless LAN unit connector.

# <span id="page-10-3"></span>**Product Structure**

#### <span id="page-10-4"></span>**Accessories**

#### **Included**

- Affixing tape
- Manual

# <span id="page-11-0"></span>**Part Names and Functions**

![](_page_11_Picture_1.jpeg)

![](_page_11_Picture_44.jpeg)

# <span id="page-12-0"></span>**System Outline**

This section explains the system connection pattern using this product.

#### <span id="page-12-1"></span>**Connecting with TM-m30**

Connect this product's USB cable to the TM-m30. Power is supplied from the TM-m30.

![](_page_12_Figure_5.jpeg)

#### <span id="page-12-2"></span>**Connecting with Computer**

Connect this product's USB cable to the computer. Power is supplied from the computer.

![](_page_12_Figure_8.jpeg)

Computer

- **CAUTION** 
	- Install the driver you are using before connecting.

# <span id="page-14-1"></span><span id="page-14-0"></span>**Setup**

This chapter explains the installation and setting operations necessary to use this product.

# <span id="page-14-2"></span>**Connecting to the Printer**

Connect the USB cable of the customer display to the USB connector on the printer.

![](_page_14_Picture_5.jpeg)

 We do not recommend using this USB bus power device with a USB extension cable. Depending on the configuration of the cable, operational errors or a deterioration in EMC characteristics may occur due to a drop in voltage.

**NOTE** 

For the position of connectors on the printer and so on, see the documentation provided with the printer.

# <span id="page-15-0"></span>**Connecting to the Computer**

Connect the USB cable of the customer display to the USB connector on the computer.

![](_page_15_Picture_2.jpeg)

![](_page_15_Picture_3.jpeg)

We do not recommend using this USB bus power device with a USB extension cable. Depending on the configuration of the cable, operational errors or a deterioration in EMC characteristics may occur due to a drop in voltage.

**2**

# <span id="page-16-0"></span>**Connecting the Printer's Wireless LAN Unit**

When the Wireless LAN unit is connected to the printer's USB connector and there are no free USB connectors, you can use the Wireless LAN unit and the customer display at the same time by connecting the Wireless LAN unit to the Wireless LAN unit connector on this device.

![](_page_16_Picture_40.jpeg)

Follow the steps below to connect the Wireless LAN unit to the device's Wireless LAN unit connector.

![](_page_16_Picture_5.jpeg)

![](_page_16_Picture_6.jpeg)

**2 Connect the Wireless LAN unit to the Wireless LAN unit connector.** 

![](_page_17_Picture_1.jpeg)

**Reattach the cover for the bottom. Keep the cover for the stand removed.** 

![](_page_17_Picture_3.jpeg)

### **CAUTION**

 Do not place anything in the upper section (cover opening) of the Wireless LAN unit. If heat is not allowed to dissipate when using the product, it may lead to a malfunction.

Do not use a USB extension cable. Operational errors may occur due to a drop in voltage.

![](_page_17_Picture_7.jpeg)

# <span id="page-18-0"></span>**Drawing Out the Cable**

You can draw out the USB cable from the front, the side, or the back.

![](_page_18_Picture_3.jpeg)

**CAUTION** 

Be sure to turn off the power on the printer when connecting USB cable to the printer.

![](_page_19_Figure_0.jpeg)

# <span id="page-19-0"></span>**Affixing the Customer Display**

You can use the affixing tape supplied to secure the device. Attach the affixing tape to the points shown in the following illustration.

![](_page_19_Picture_3.jpeg)

# <span id="page-20-0"></span>**Memory Switch Setting**

This product comes with memory switches as part of the software's setting features. These allow you to make settings for the TM-m30 Utility.

**NOTE** 

For details, see the TM-m30 Utility User's Manual.

#### **Turn Off Backlight**

Select from 0 to 120 seconds Initial setting: Normally On

#### **Code-page**

Specify from 40 code pages and custom pages Initial setting: 0 (PC437:USA,Standard Europe)

#### **International character set**

Specify from 18 sets Initial setting: 0 (USA)

#### **Adjust Brightness**

Select from 1 (20%) to 4 (100%) Initial setting: 4 (100%)

#### **Cursor Display**

- 0: Cursor not displayed
- 1: Cursor displayed
- 48: Cursor not displayed
- 49: Cursor displayed

Initial setting: 0

#### **Display No.**

Select from 0 to 255 Initial setting: 0

# <span id="page-22-1"></span><span id="page-22-0"></span>**Handling**

This chapter explains the basic handling methods for this product.

# <span id="page-22-2"></span>**Turning the Power On/Off**

The power for this product is supplied by USB bus power, which means that the power is supplied from the connected printer or computer through the USB connector.

To turn this product on or off, turn the connected printer or computer on or off.

The display may not turn off while the power is still supplied to USB connector, even if the printer's **NOTE** Power LED is off.

# <span id="page-22-3"></span>**Changing the Angle of the Display Unit**

You can change the angle of the display unit by holding the stand with your hand while moving the display unit. The following shows the range of motion.

![](_page_22_Picture_9.jpeg)

# <span id="page-22-4"></span>**Adjusting the Contrast**

You can adjust the contrast of the LCD screen by sliding the contrast adjustment control on the side of the stand.

![](_page_22_Picture_12.jpeg)

# <span id="page-23-0"></span>**Cleaning the Customer Display**

Be sure to disconnect the USB cable from the printer, and then wipe the dirt off the outer case with a dry cloth or a damp cloth.

 Never clean the product with alcohol, benzine, thinner, or other such solvents. Doing so may **CAUTION** damage or break the parts made of plastic and rubber. • Rubbing the LCD screen with too much force using a dry cloth may scratch the surface.

# <span id="page-24-1"></span><span id="page-24-0"></span>**Application Development Information**

This chapter explains how to control the customer display as well as necessary information for developing system applications using this product.

# <span id="page-24-2"></span>**Controlling the Customer display**

The this product supports the following command systems:

- ePOS-Print XML
- ESC/POS

Users can control the customer display by using the aforementioned commands, or the following development kits or drivers.

- Epson ePOS SDK
- EPSON OPOS ADK
- EPSON OPOS ADK for .NET
- EPSON JavaPOS ADK
- EPSON Advanced Printer Driver Ver.5 (APD5)

#### <span id="page-24-3"></span>**ePOS-Print XML**

ePOS-Print XML is Epson's control command system for the customer display defined in XML. You can print from the socket communication environment or OS applications. For details of ePOS-Print XML, see the ePOS-Print XML User's Manual.

ePOS-Print XML can be used when this product is connected to the TM printer.

#### <span id="page-24-4"></span>**ESC/POS**

ESC/POS is the Epson original printer command system for POS printers and customer display. With ESC/POS commands, you can directly control all the this product functions, but detailed knowledge of printer specifications or combination of commands is required, compared to using drivers and applications.

For details on ESC/POS, see the specifications for this product. You need a contract separately to acquire the specifications. For details, contact the store of your purchase.

**4**

# <span id="page-25-0"></span>**Software**

The following software are provided for application development.

#### <span id="page-25-1"></span>**Development Kits**

![](_page_25_Picture_146.jpeg)

OLE technology developed by Microsoft divides software into part blocks.

EPSON OPOS ADK, EPSON OPOS ADK for .NET, and EPSON JavaPOS ADK are only supported when connecting through TM-m30.

#### <span id="page-25-2"></span>**Drivers**

**CAUTION** 

![](_page_25_Picture_147.jpeg)

#### <span id="page-26-0"></span>**Manuals**

![](_page_26_Picture_61.jpeg)

#### <span id="page-26-1"></span>**Download**

You can obtain software and manuals from one of the following URLs.

For customers in North America, go to the following web site and follow the on-screen instructions.

http://www.epsonexpert.com/

For customers in other countries, go to the following web site:

http://download.epson-biz.com/?service=pos

# <span id="page-28-2"></span><span id="page-28-0"></span>**Appendix**

# <span id="page-28-3"></span><span id="page-28-1"></span>**Product Specifications**

![](_page_28_Picture_135.jpeg)

: Since a characteristic of the STN LCD is that it has a longer response time (when switching dots On/Off) compared to VFD display tubes (DM-D110 etc.), it becomes harder to display marquees that have a short interval for text display (horizontal scrolling).

When displaying a marquee (horizontal scrolling), we recommend taking into account the display response time for the LCD (250 to 350 msec), and set the text display interval to 600 msec or more.

#### <span id="page-28-4"></span>**Environmental Conditions**

![](_page_28_Picture_136.jpeg)

# <span id="page-29-0"></span>**External Dimensions and Mass**

![](_page_29_Picture_58.jpeg)

 $\ast~$  When the angle of display unit is 0 degree.

![](_page_29_Figure_3.jpeg)

[Unit: mm]

# <span id="page-30-1"></span><span id="page-30-0"></span>**Character Code Tables**

![](_page_30_Picture_36.jpeg)

 The character code tables show only character configurations. They do not show the actual print pattern.

"SP" in the table shows a space.

# <span id="page-30-2"></span>**Common to All Pages**

When the international character set (See ["International Character Sets" on page 73.](#page-72-0)) is USA:

![](_page_30_Picture_37.jpeg)

# <span id="page-31-0"></span>**Page 0 [PC437: USA, Standard Europe]**

![](_page_31_Picture_8.jpeg)

# <span id="page-32-0"></span>**Page 1 (Katakana)**

![](_page_32_Picture_17.jpeg)

 $\bar{z}$ 

# <span id="page-33-0"></span>**Page 2 (PC850: Multilingual)**

![](_page_33_Picture_8.jpeg)

# <span id="page-34-0"></span>**Page 3 (PC860: Portuguese)**

![](_page_34_Picture_12.jpeg)

# <span id="page-35-0"></span>**Page 4 (PC863: Canadian-French)**

![](_page_35_Picture_8.jpeg)
#### **Page 5 (PC865: Nordic)**

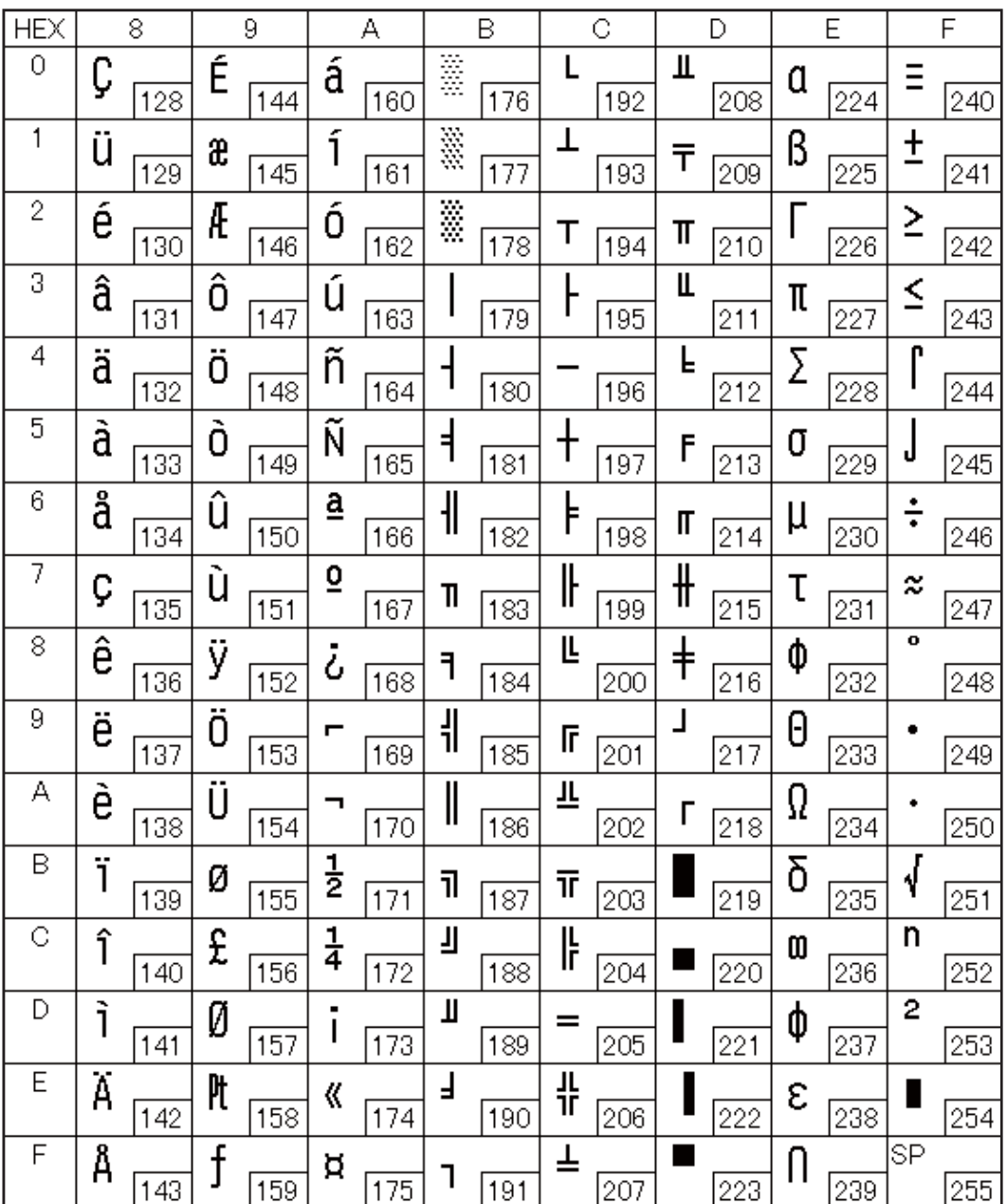

## **Page 11 (PC851: Greek)**

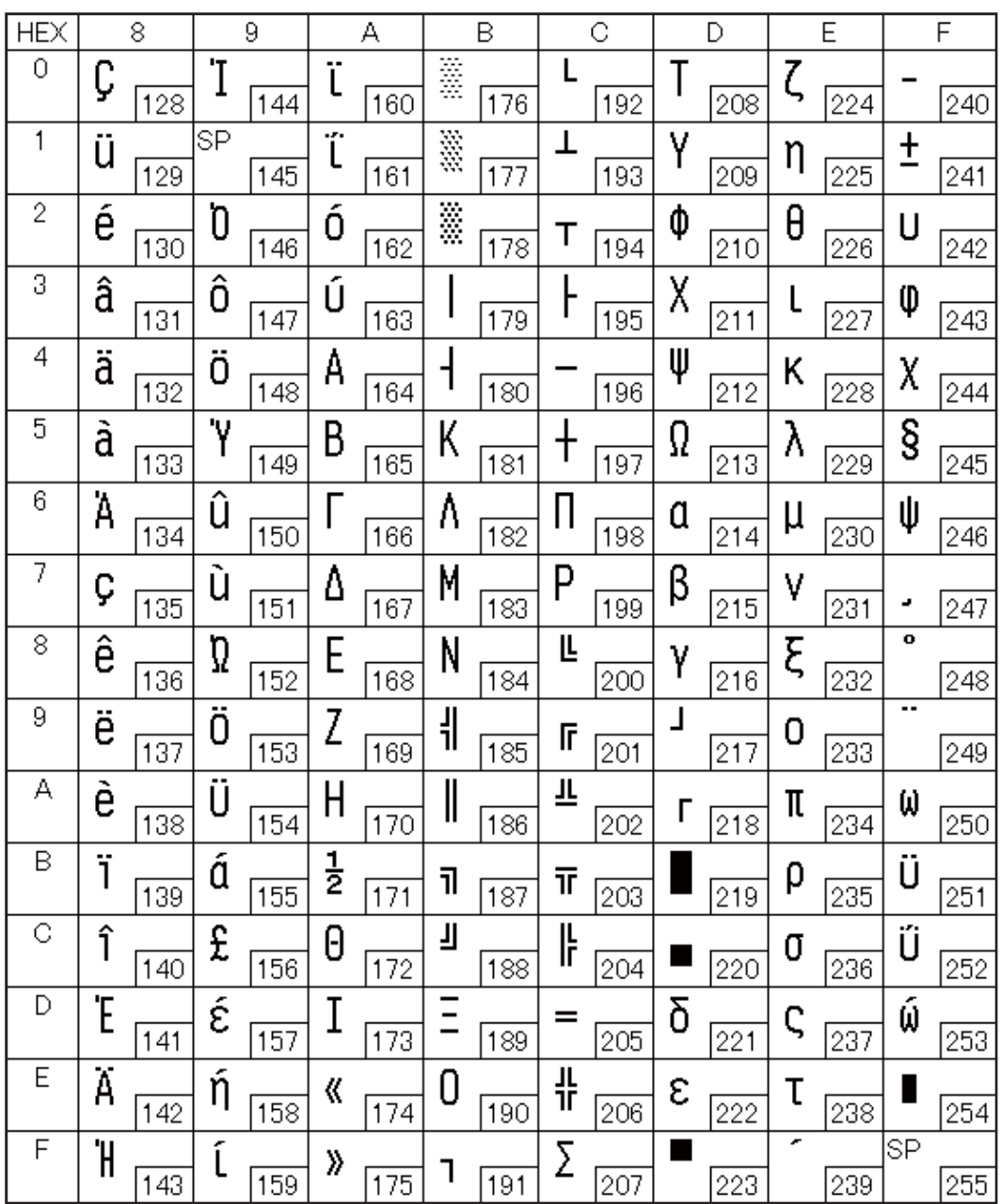

## **Page 12 (PC853: Turkish)**

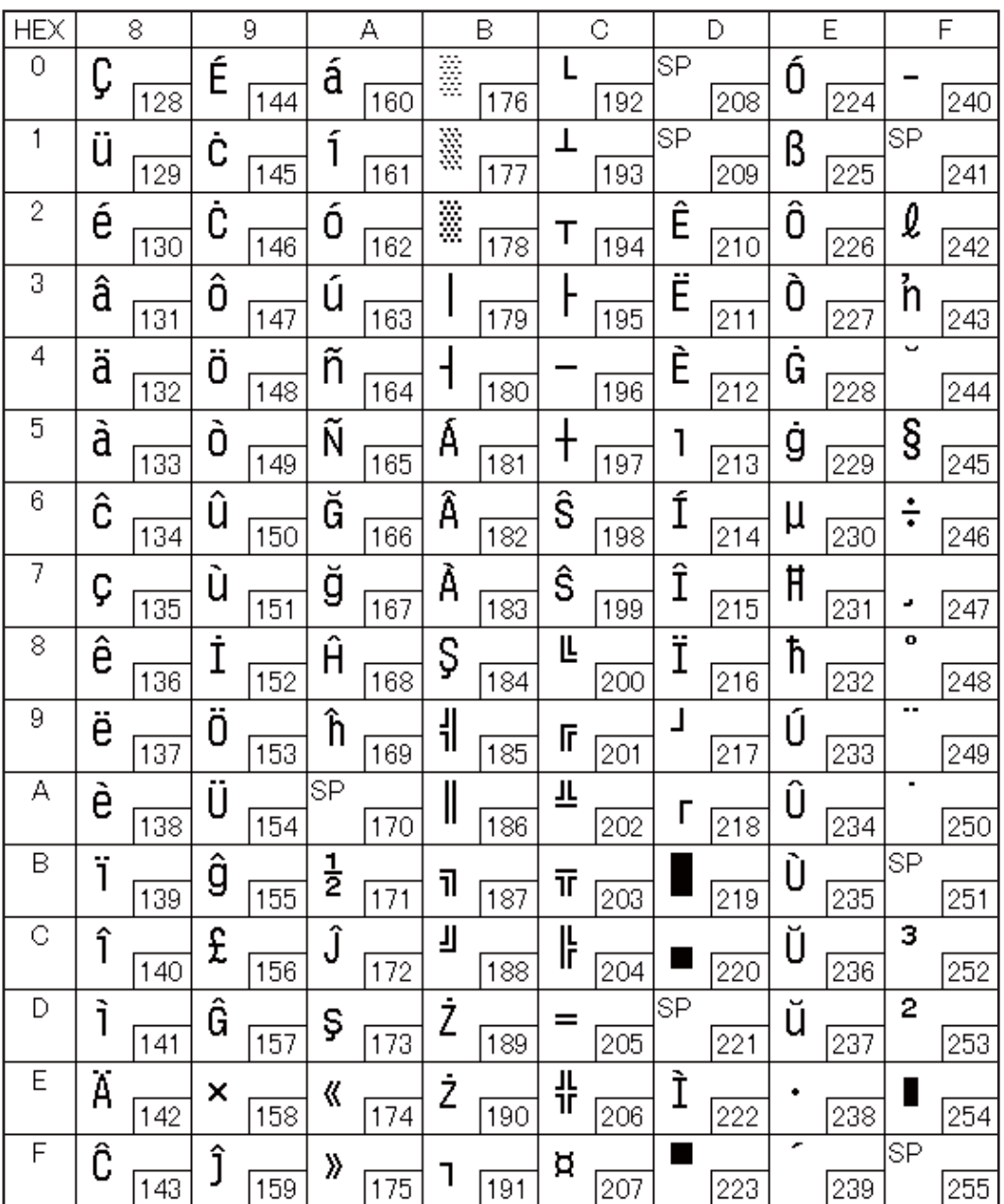

## **Page 13 (PC857: Turkish)**

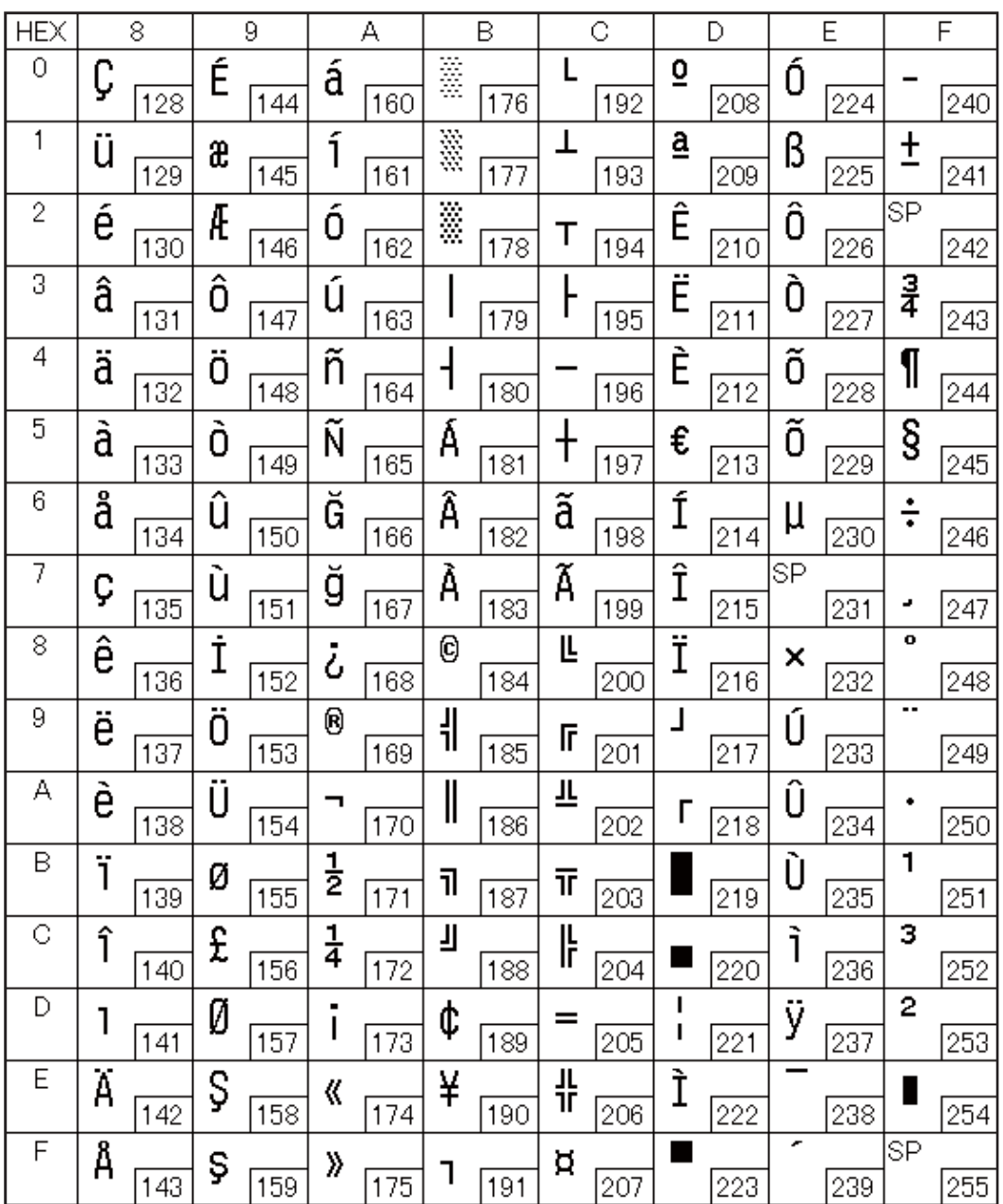

## **Page 14 (PC737: Greek)**

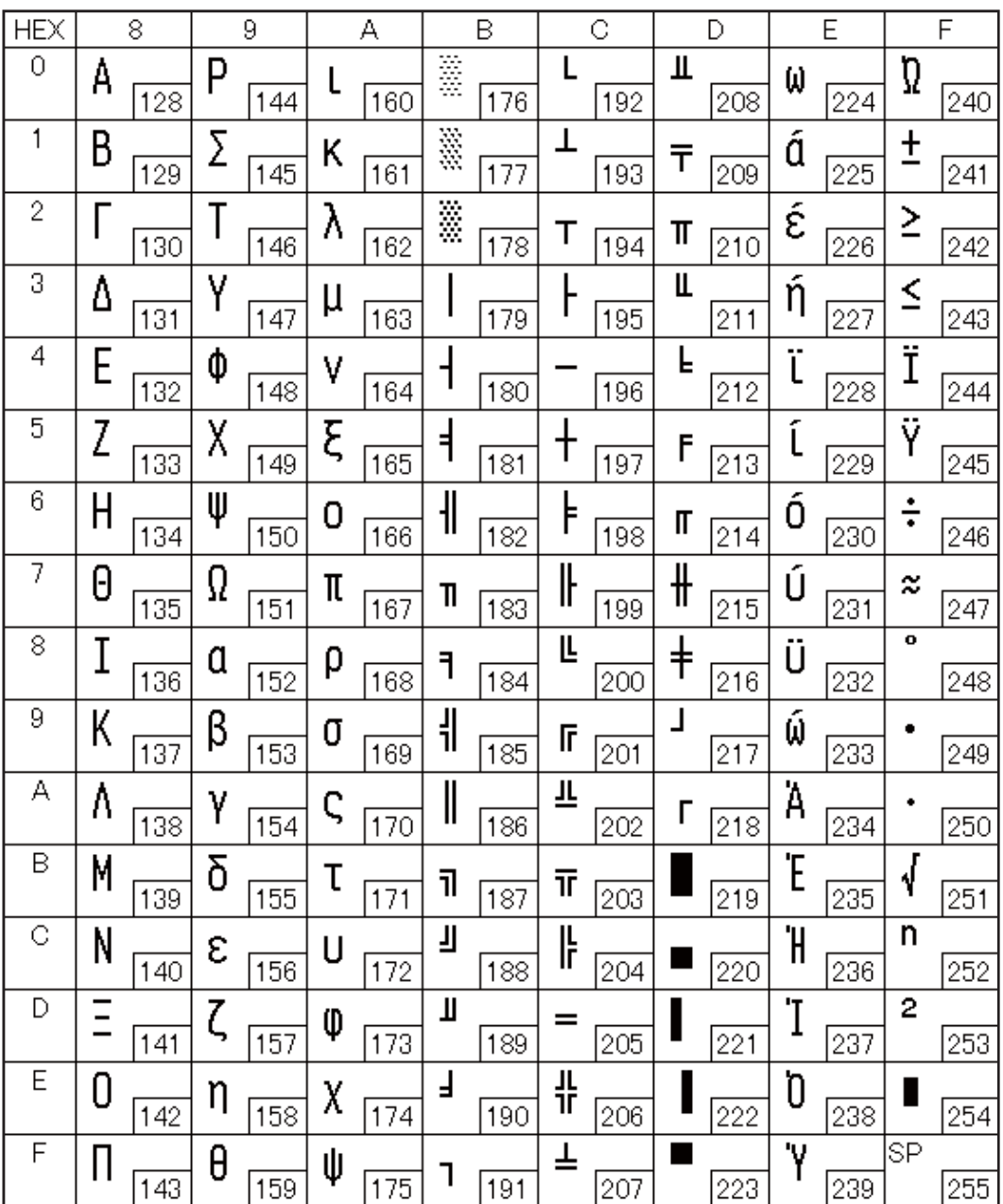

#### **Page 15 (ISO8859-7: Greek)**

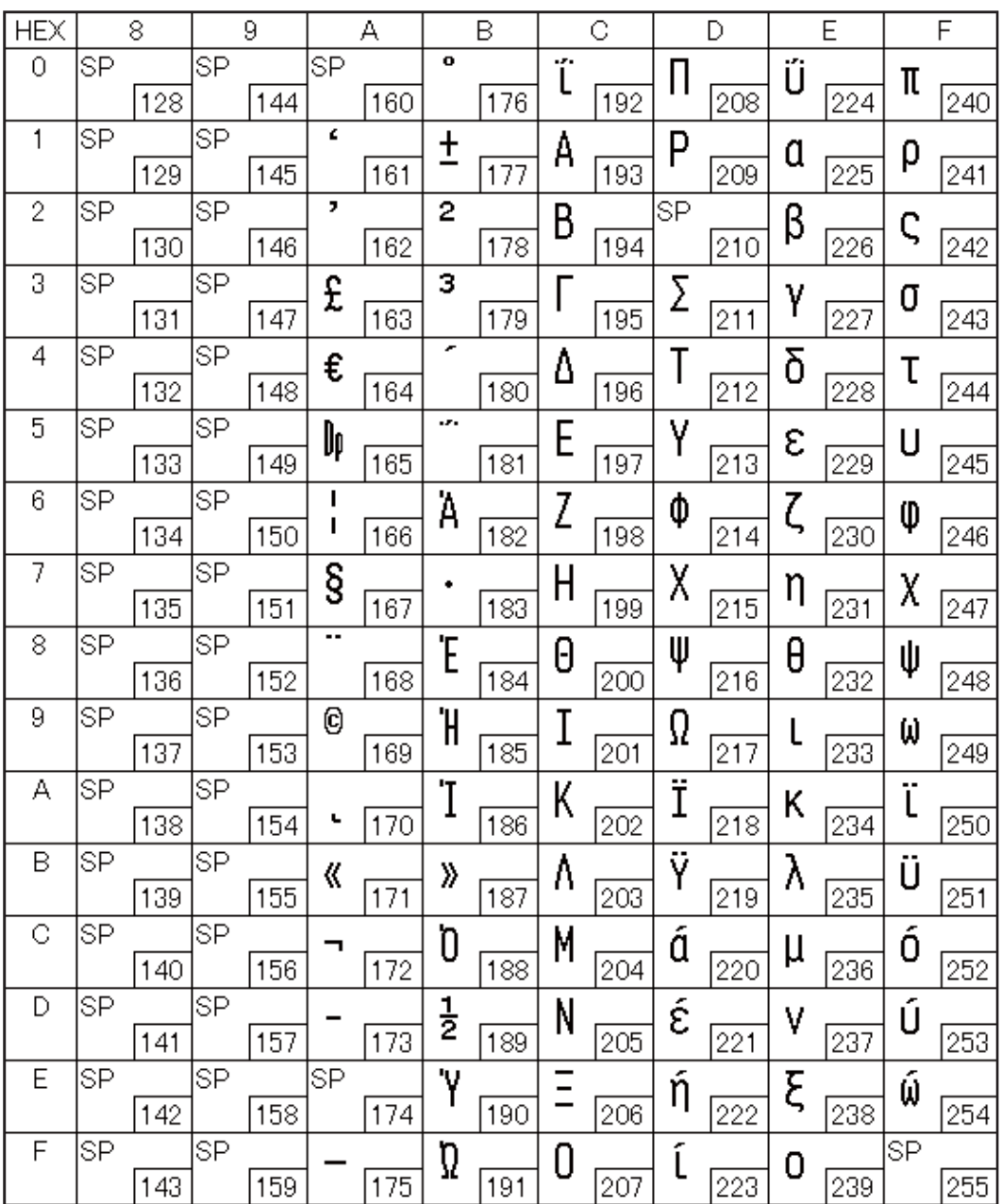

## **Page 16 (WPC1252)**

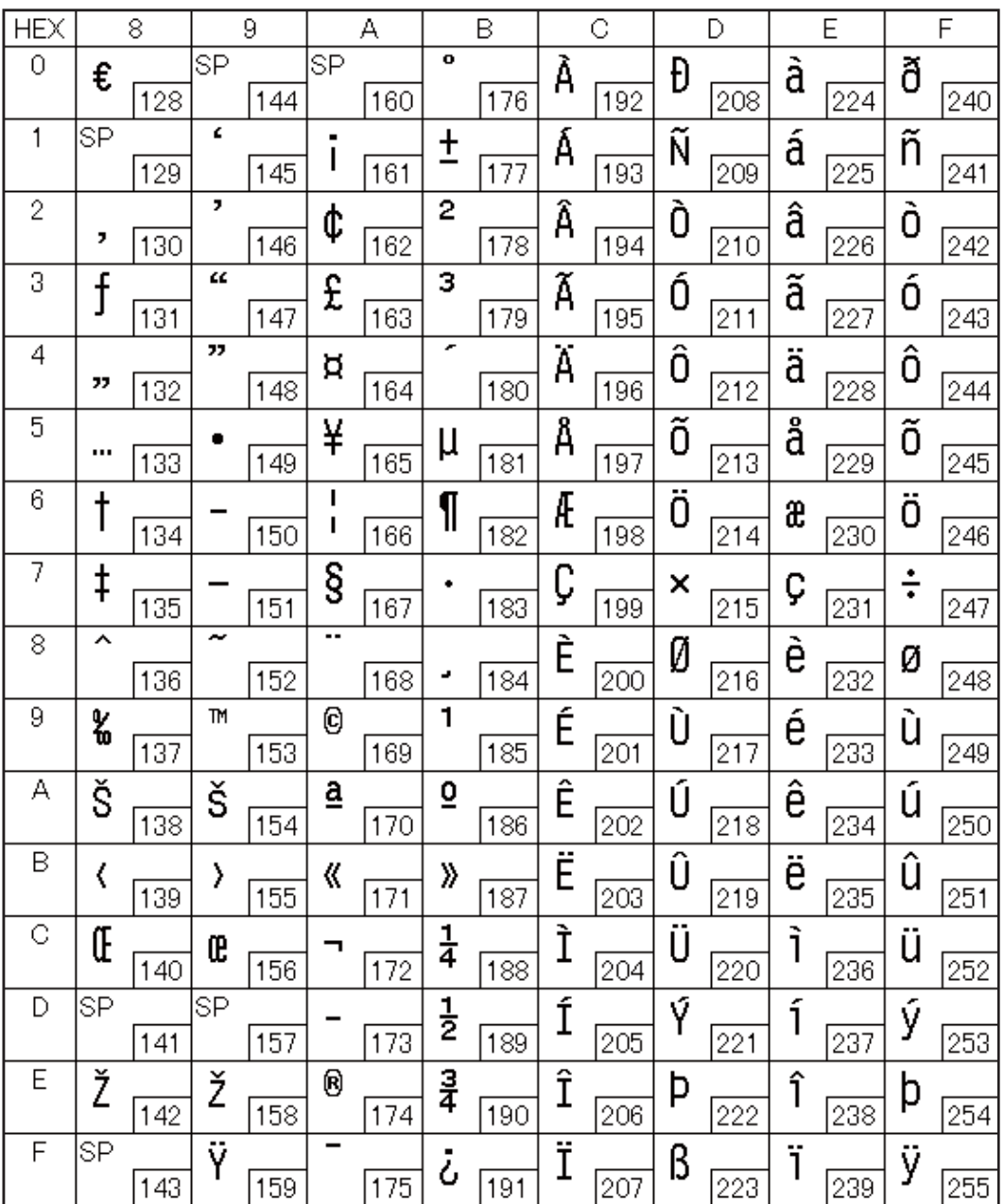

## **Page 17 (PC866: Cyrillic #2)**

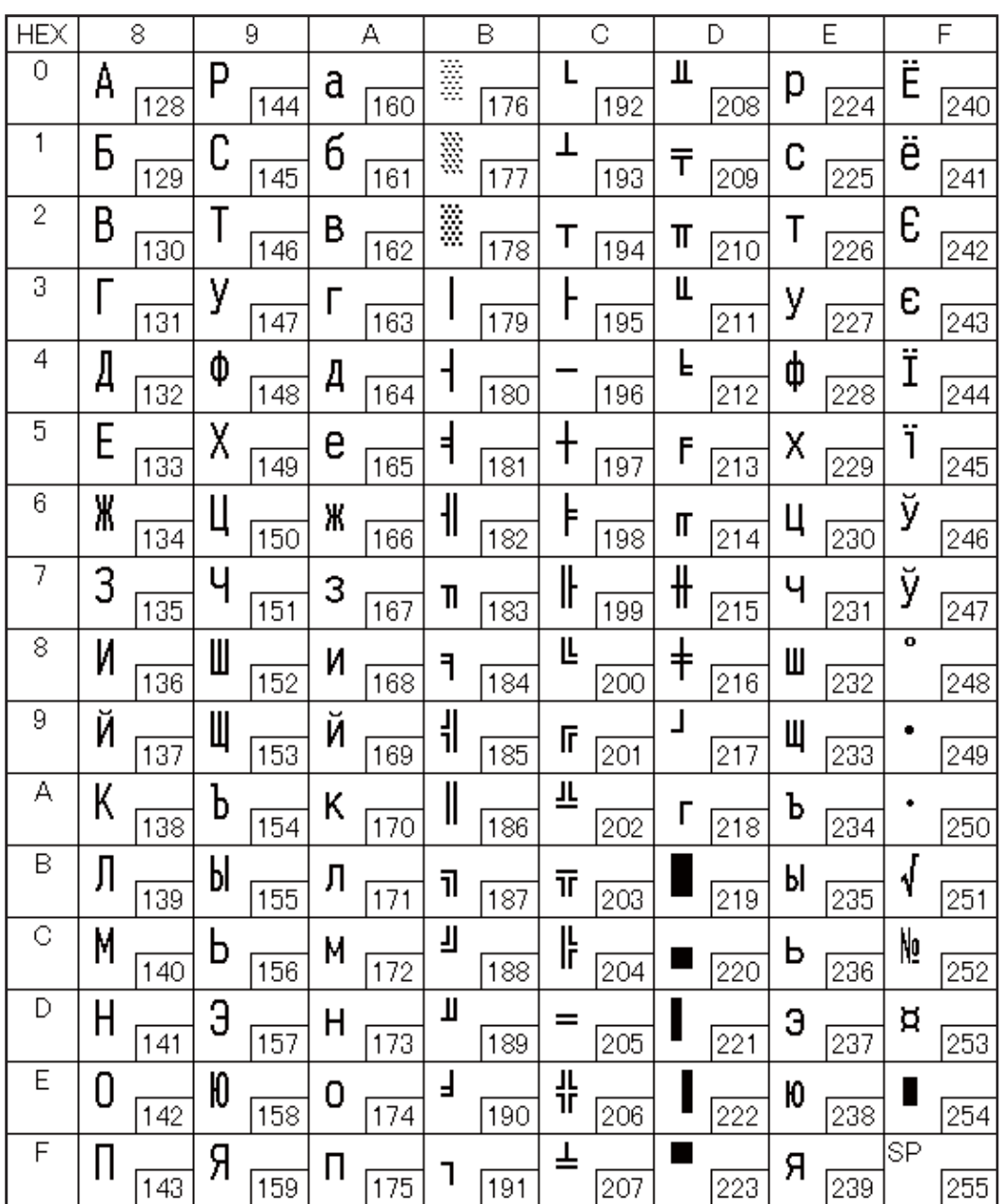

## **Page 18 (PC852: Latin 2)**

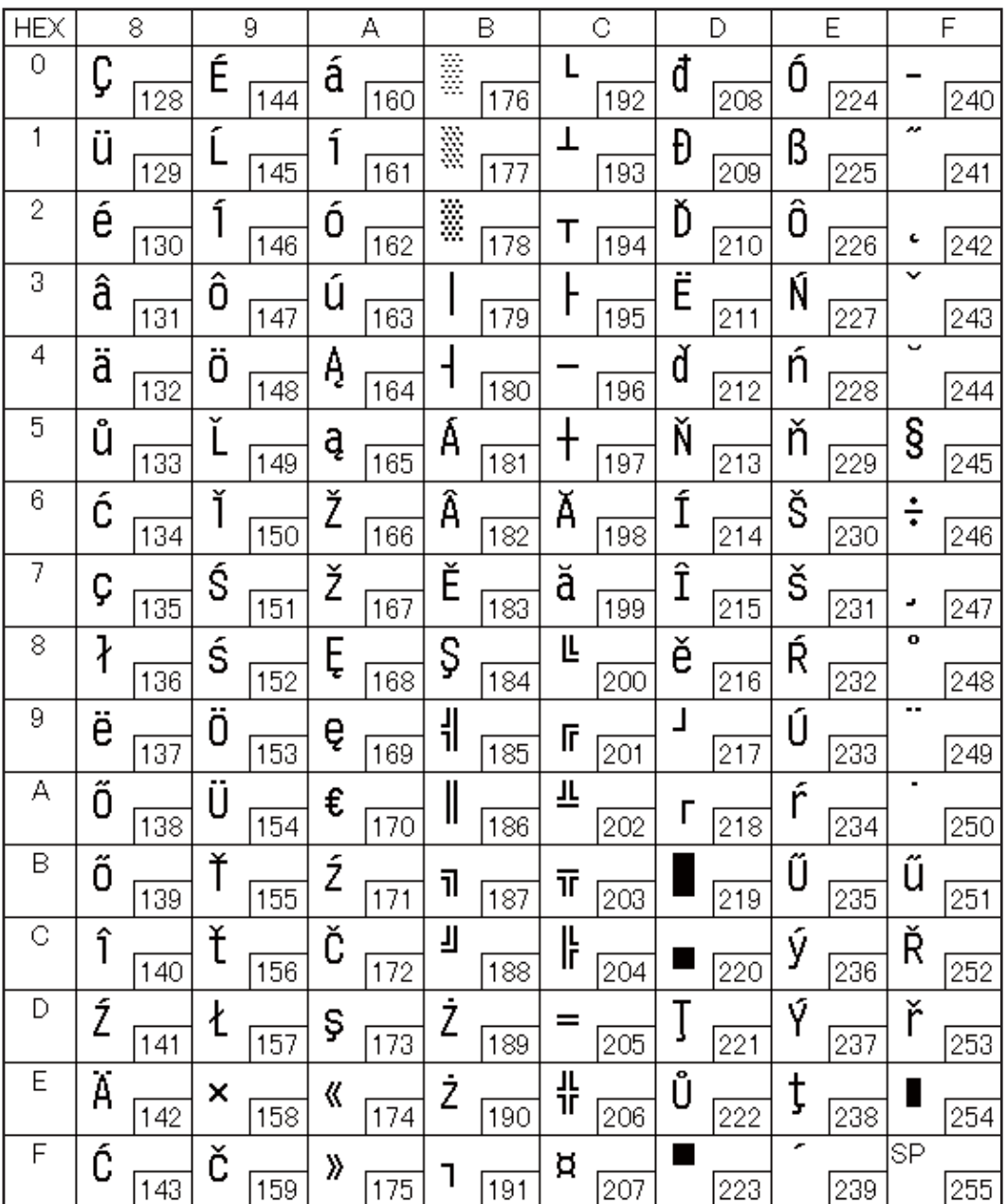

## **Page 19 (PC858: Euro)**

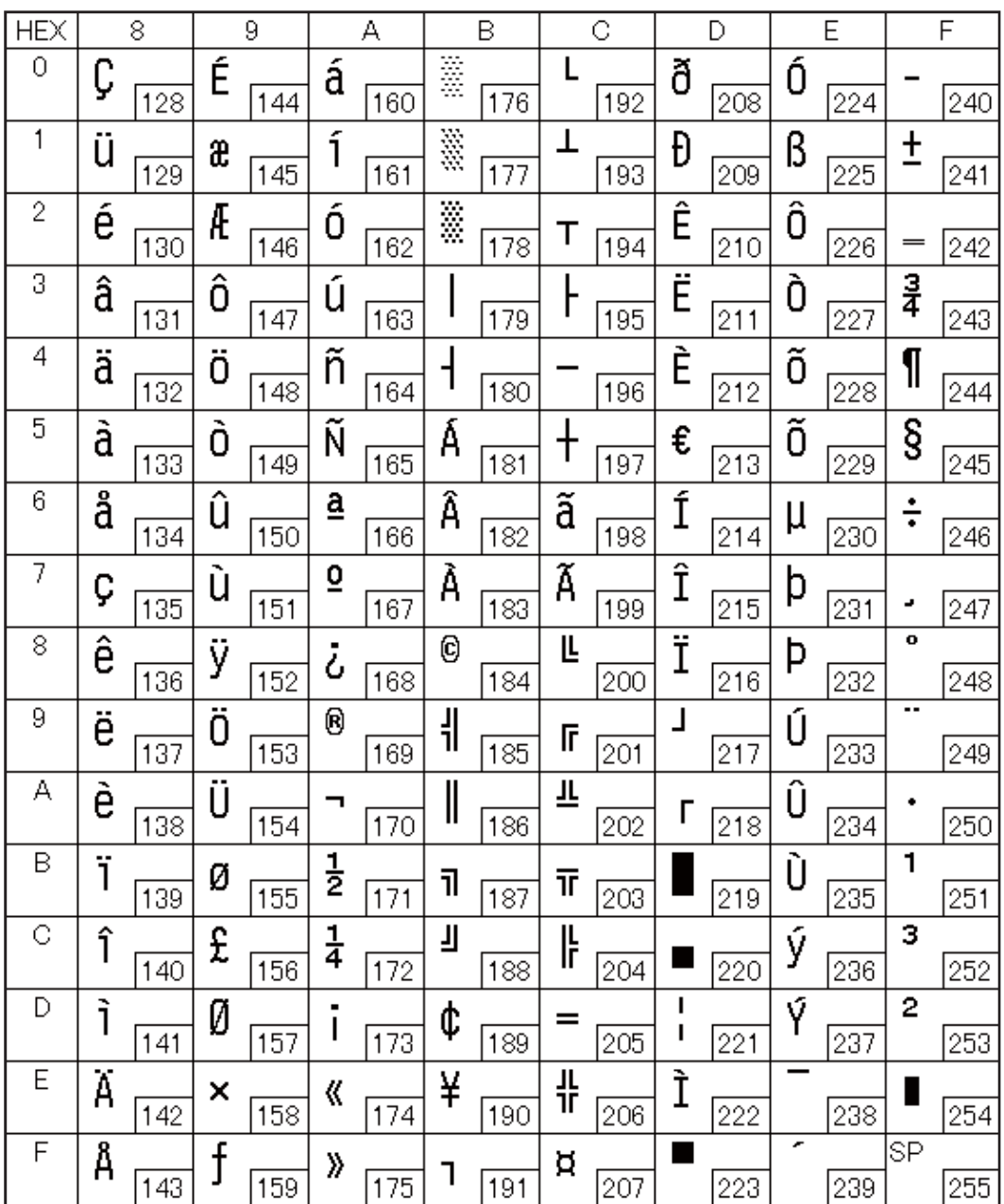

## **Page 30 (TCVN-3: Vietnamese)**

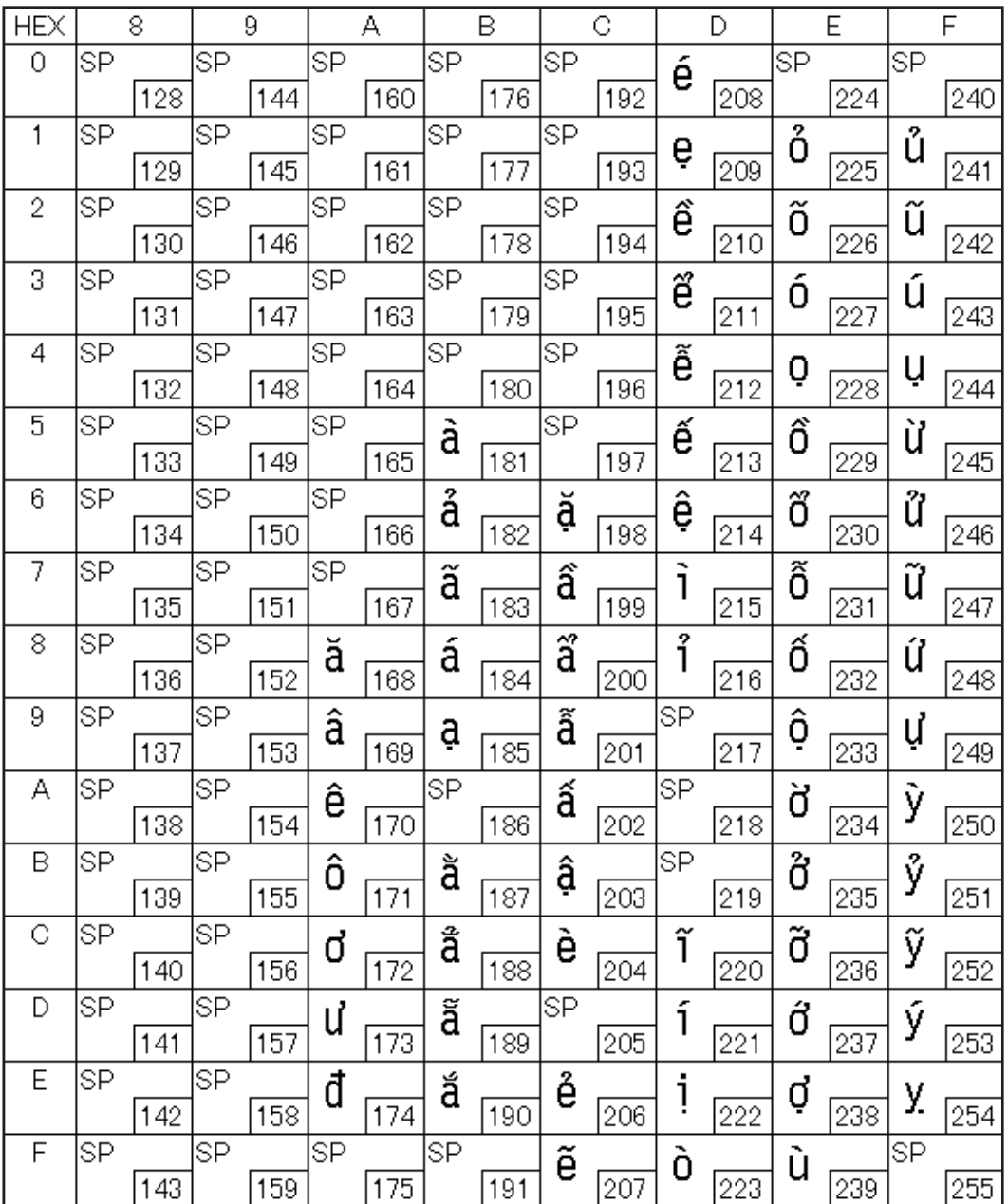

# **Page 31 (TCVN-3: Vietnamese)**

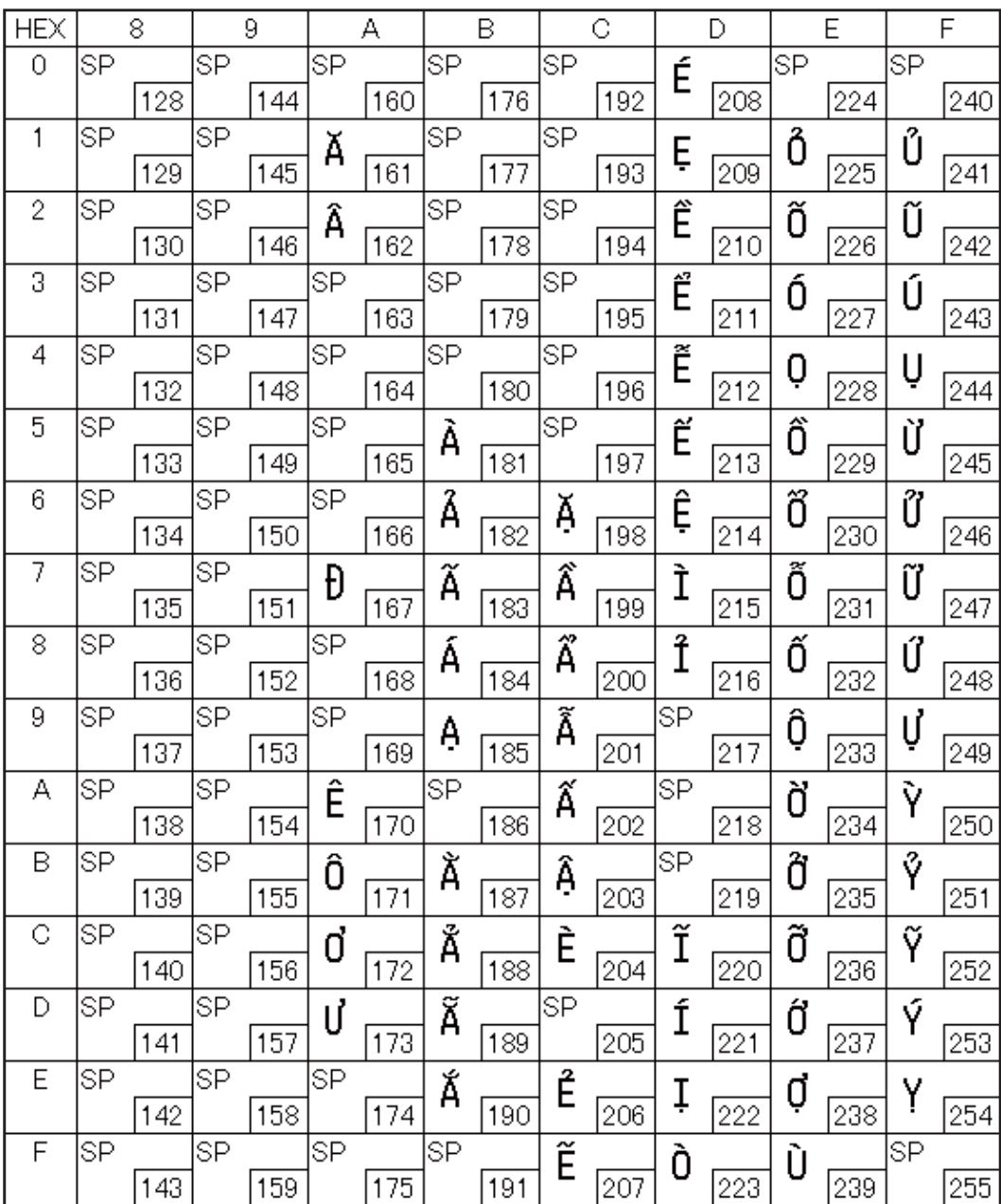

#### **Page 32 (PC720: Arabic)**

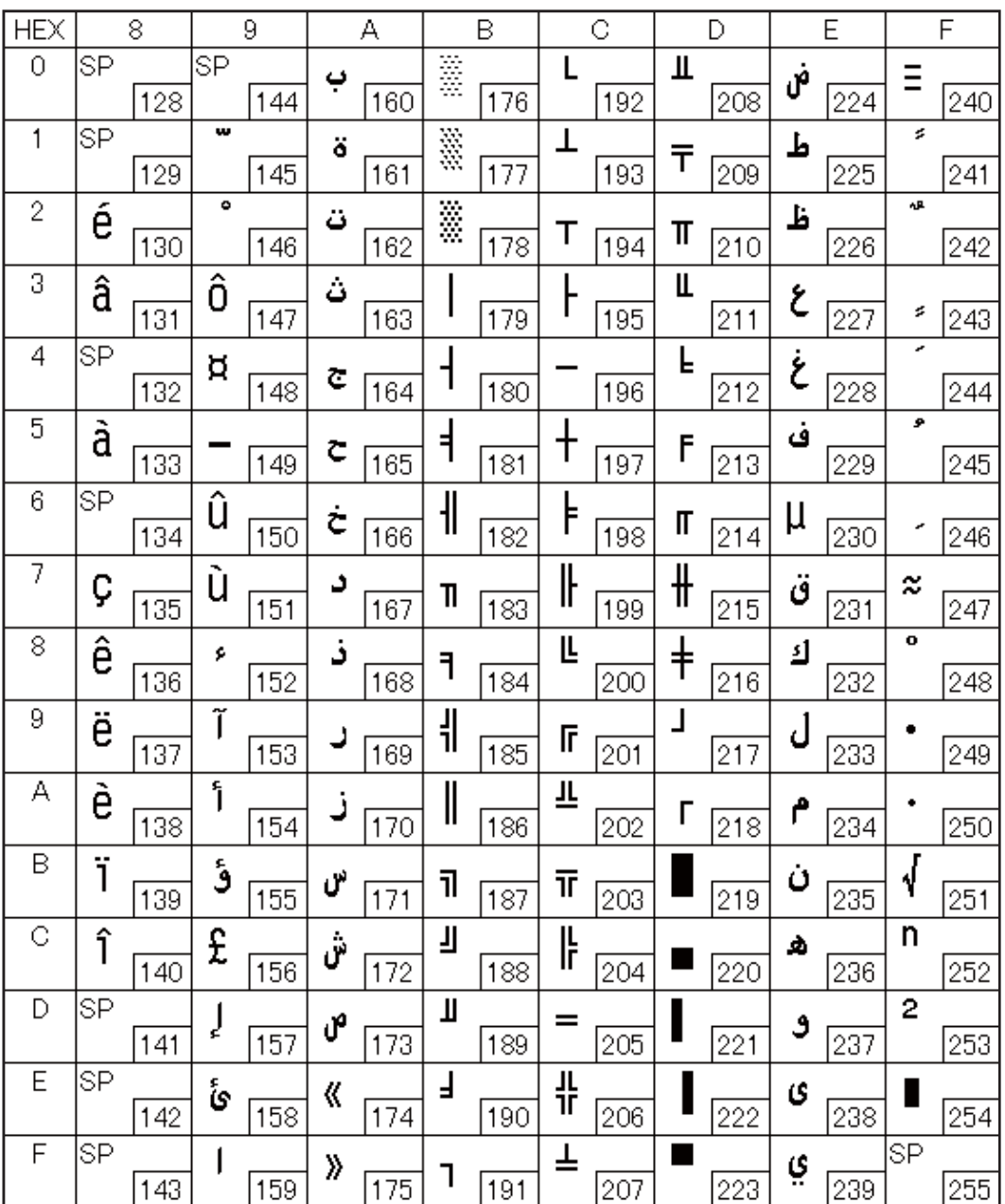

## **Page 33 (WPC775: Baltic Rim)**

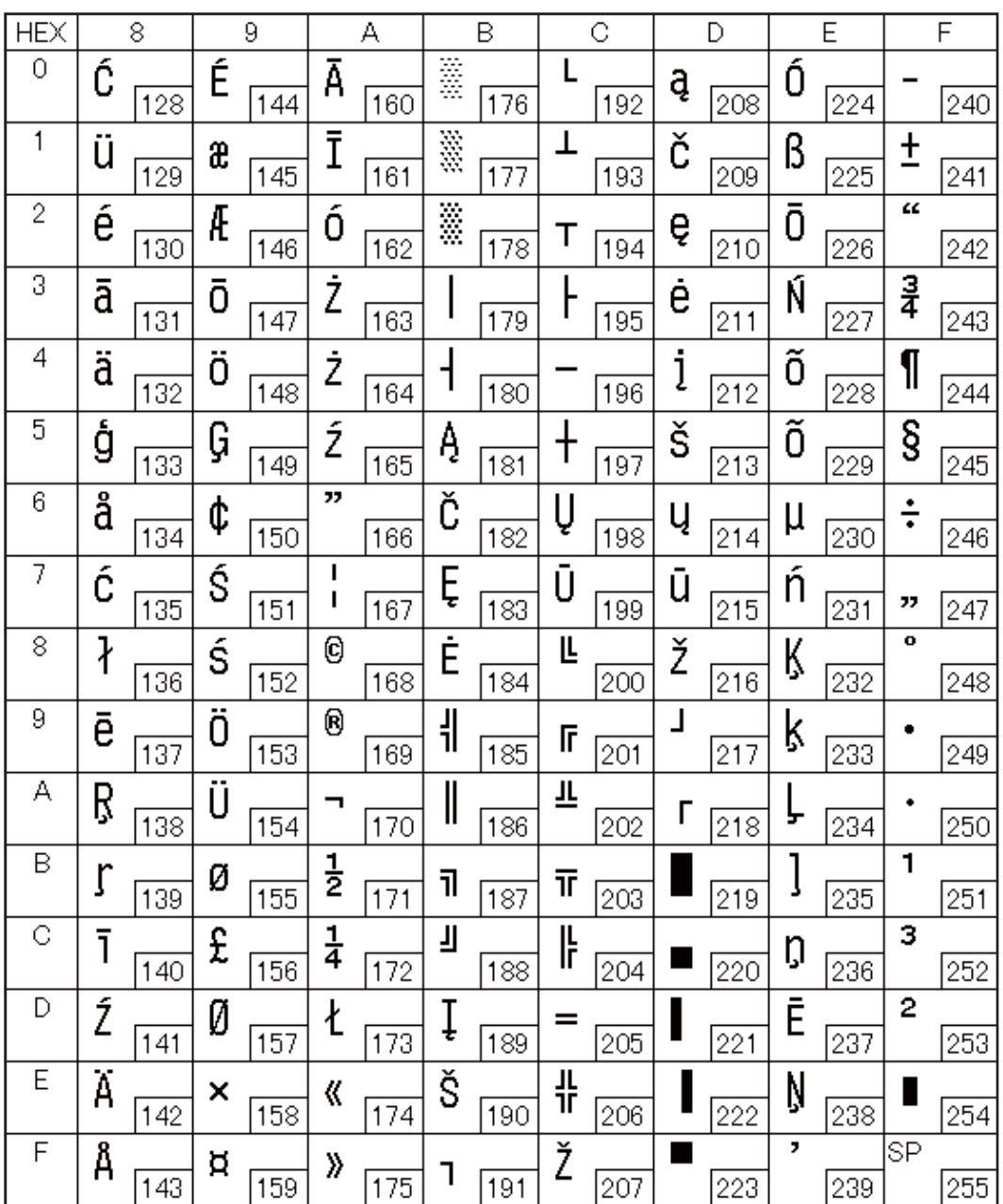

## **Page 34 (PC855: Cyrillic)**

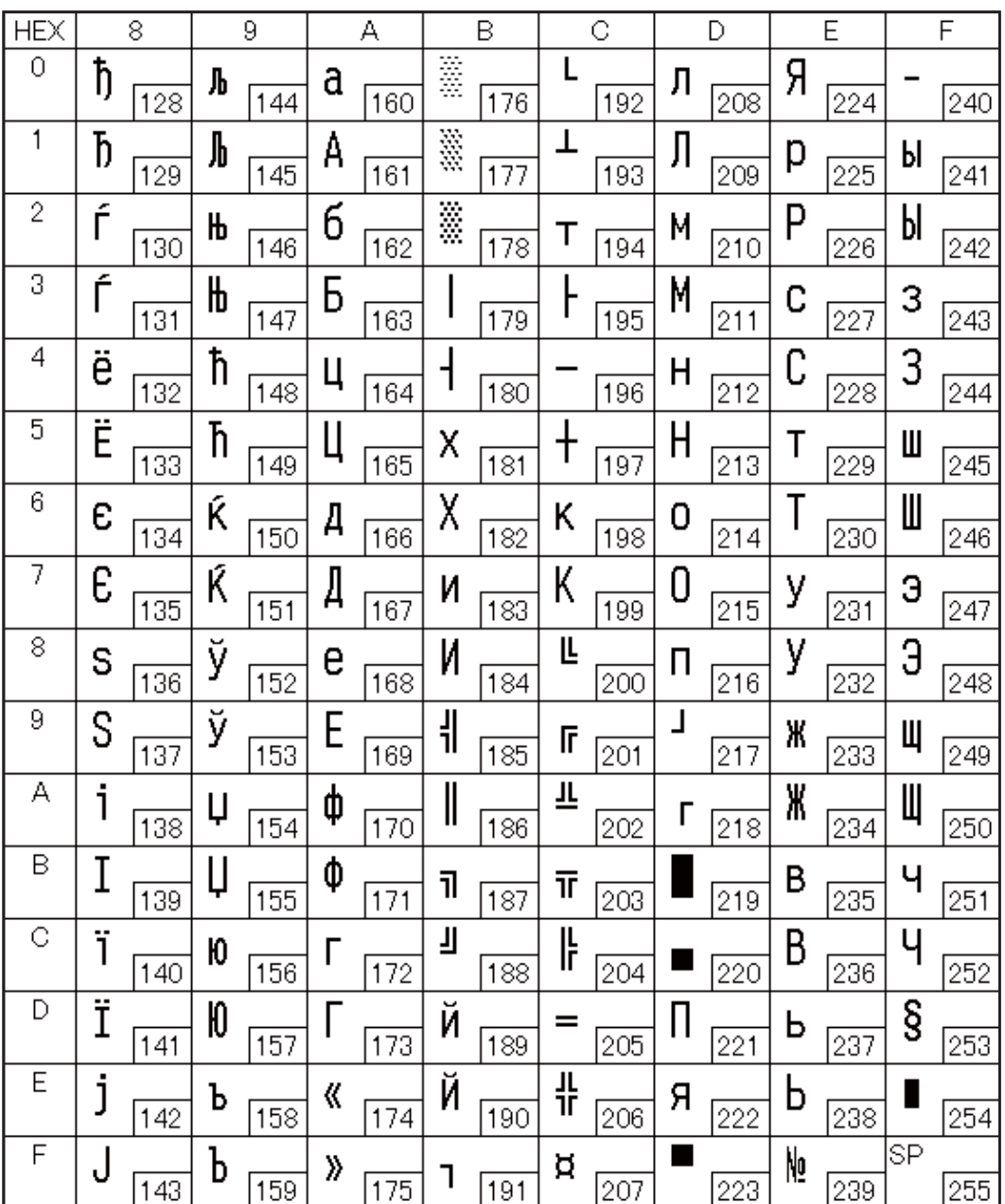

## **Page 35 (PC861: Icelandic)**

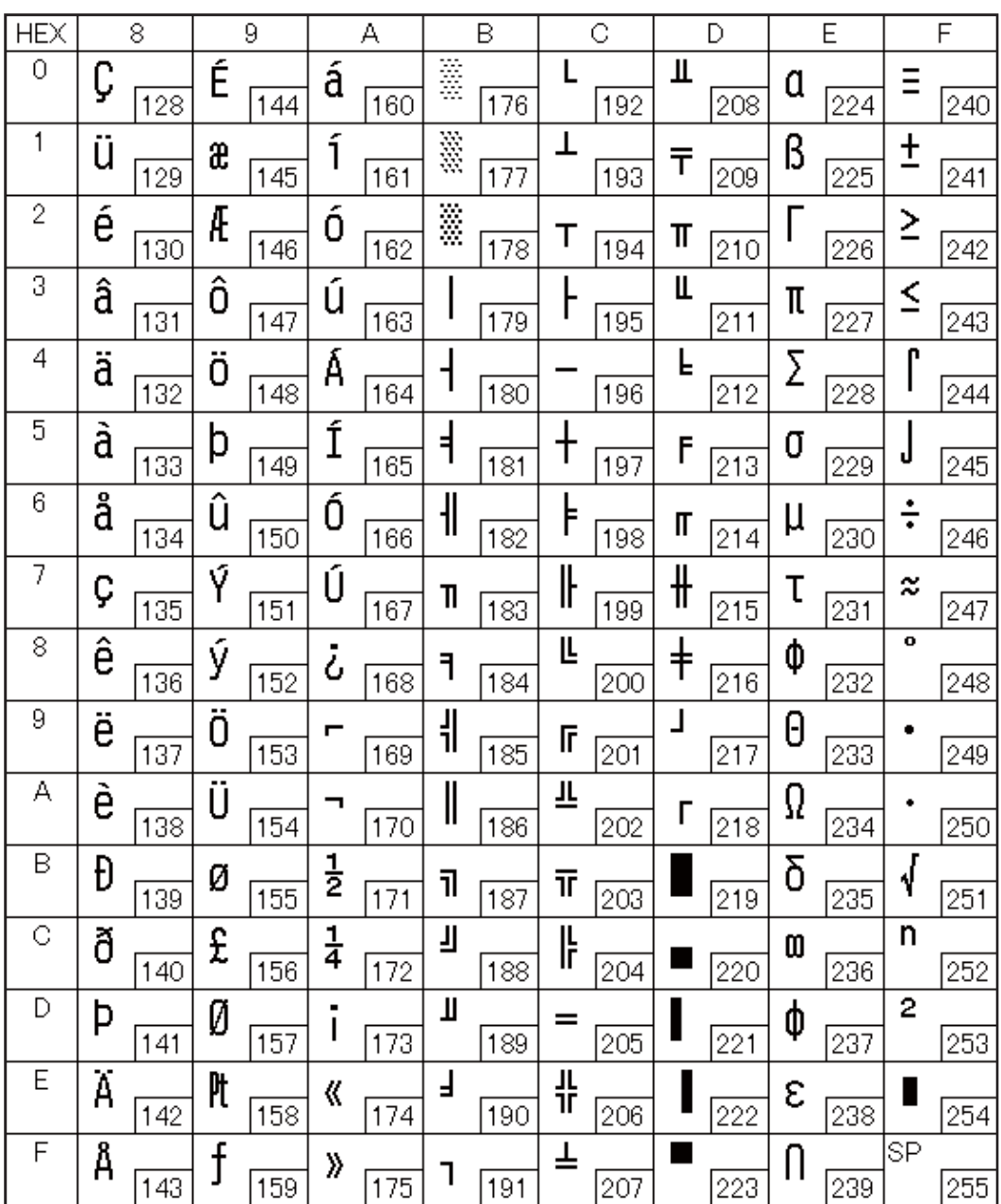

#### **Page 36 (PC862: Hebrew)**

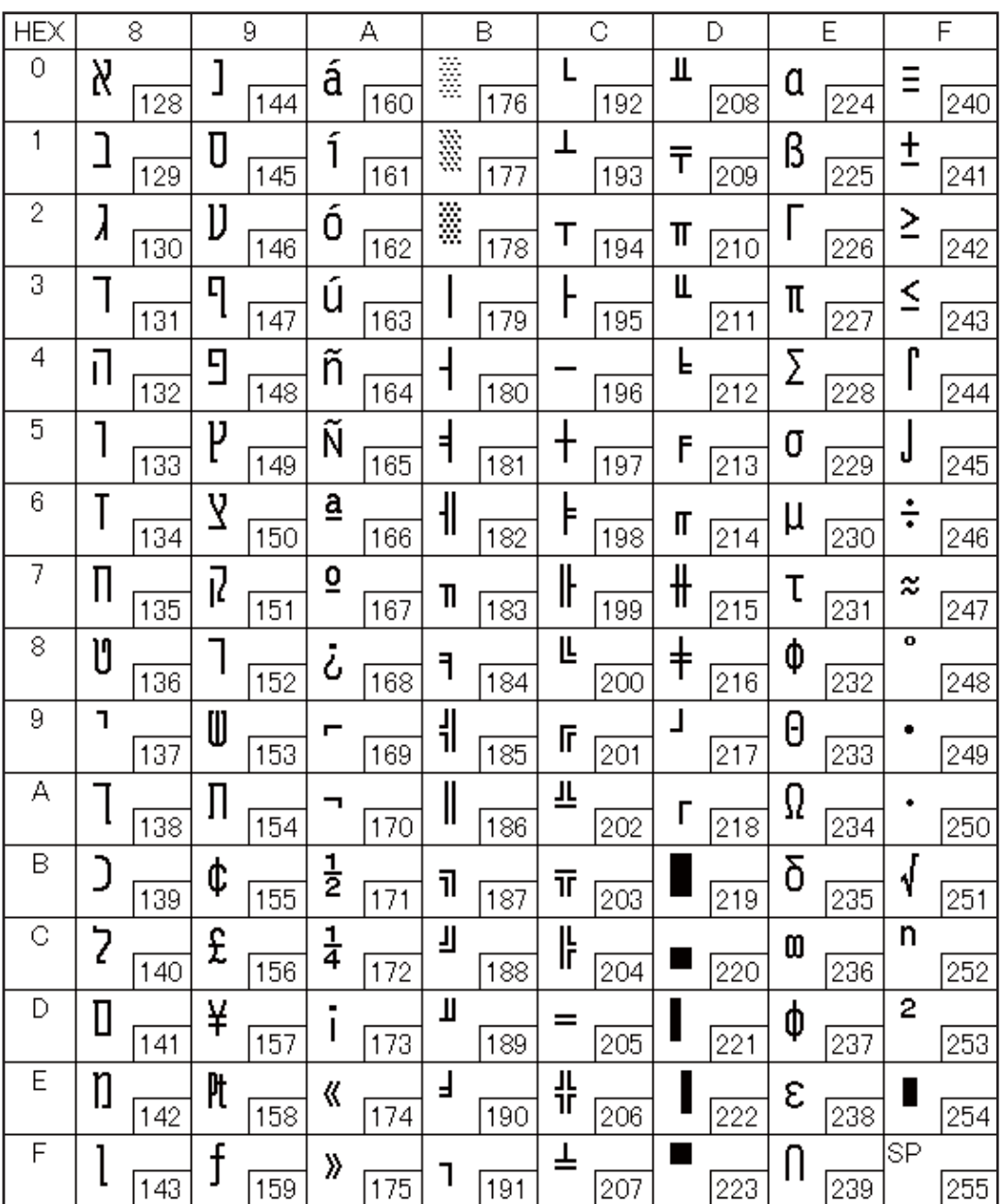

#### **Page 37 (PC864: Arabic)**

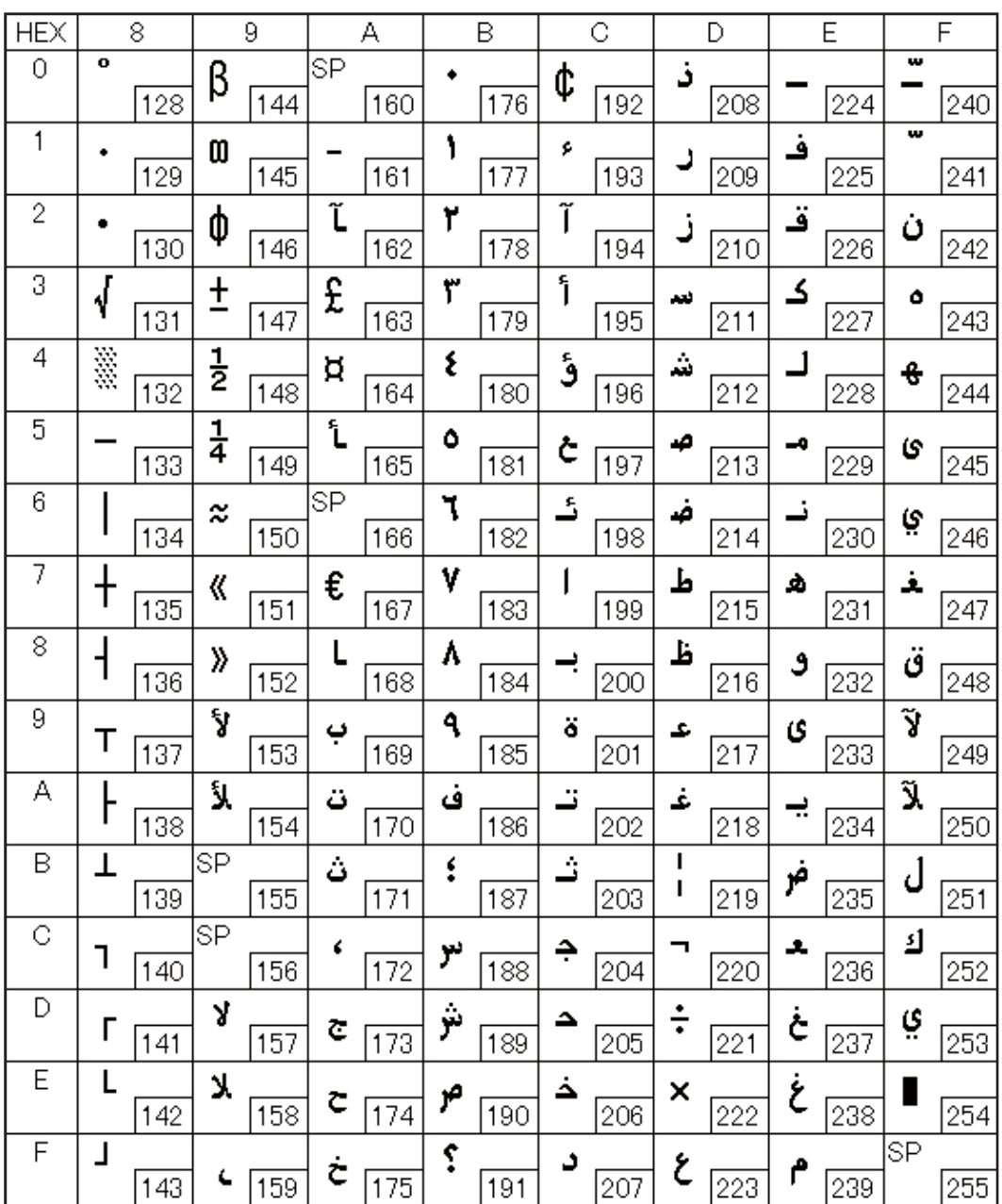

#### **Page 38 (PC869: Greek)**

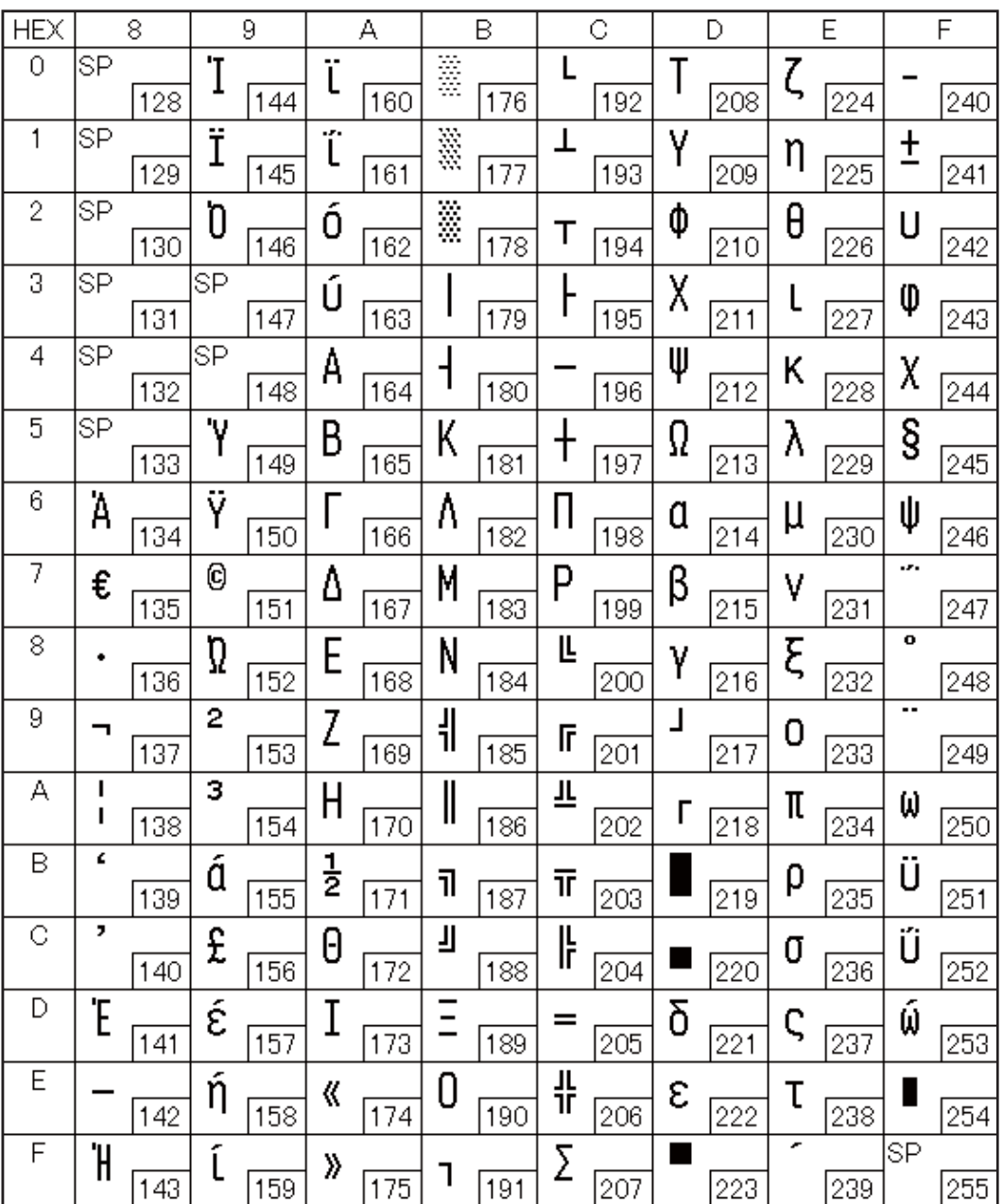

#### **Page 39 (ISO8859-2: Latin 2)**

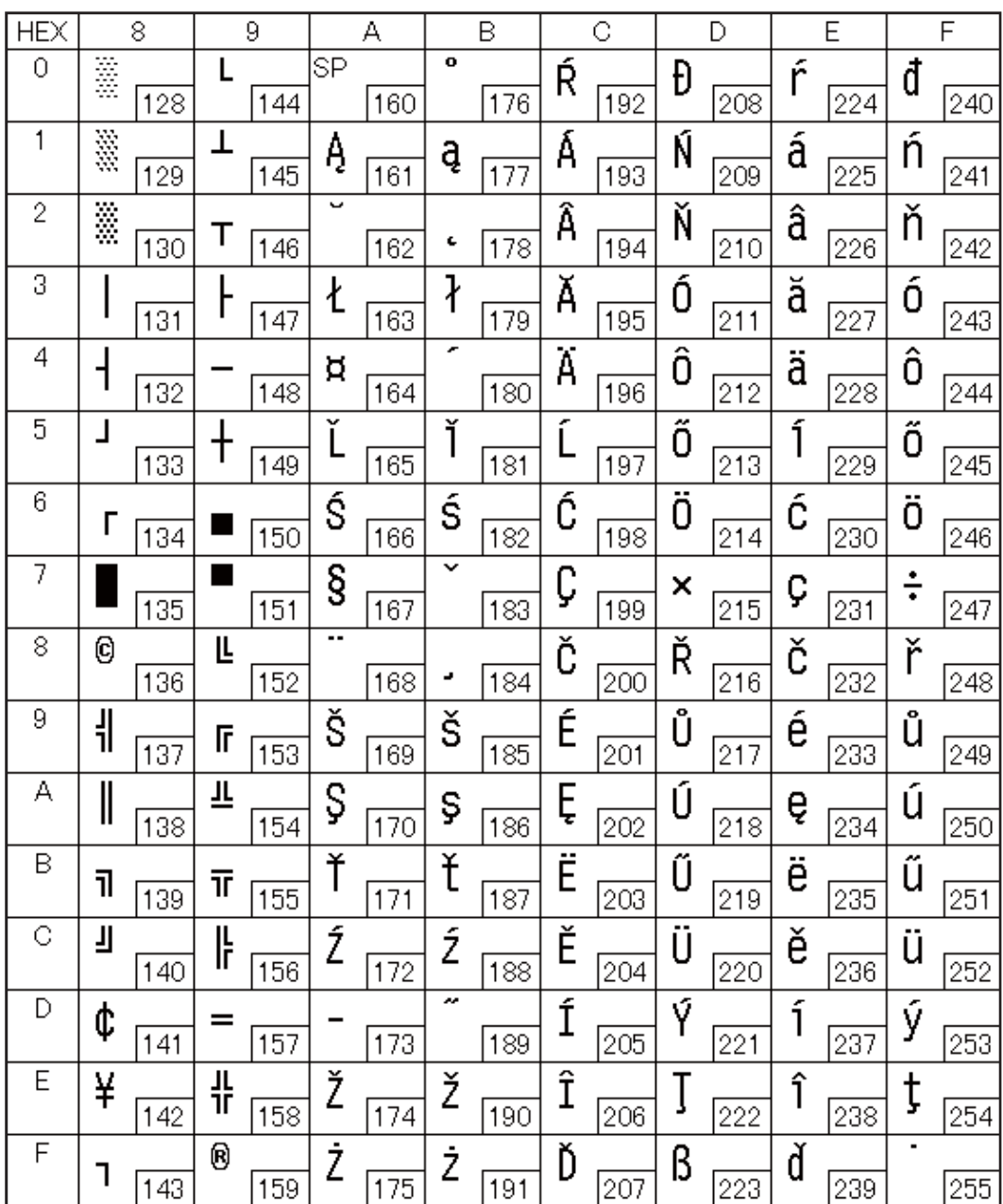

#### **Page 40 (ISO8859-15: Latin 9)**

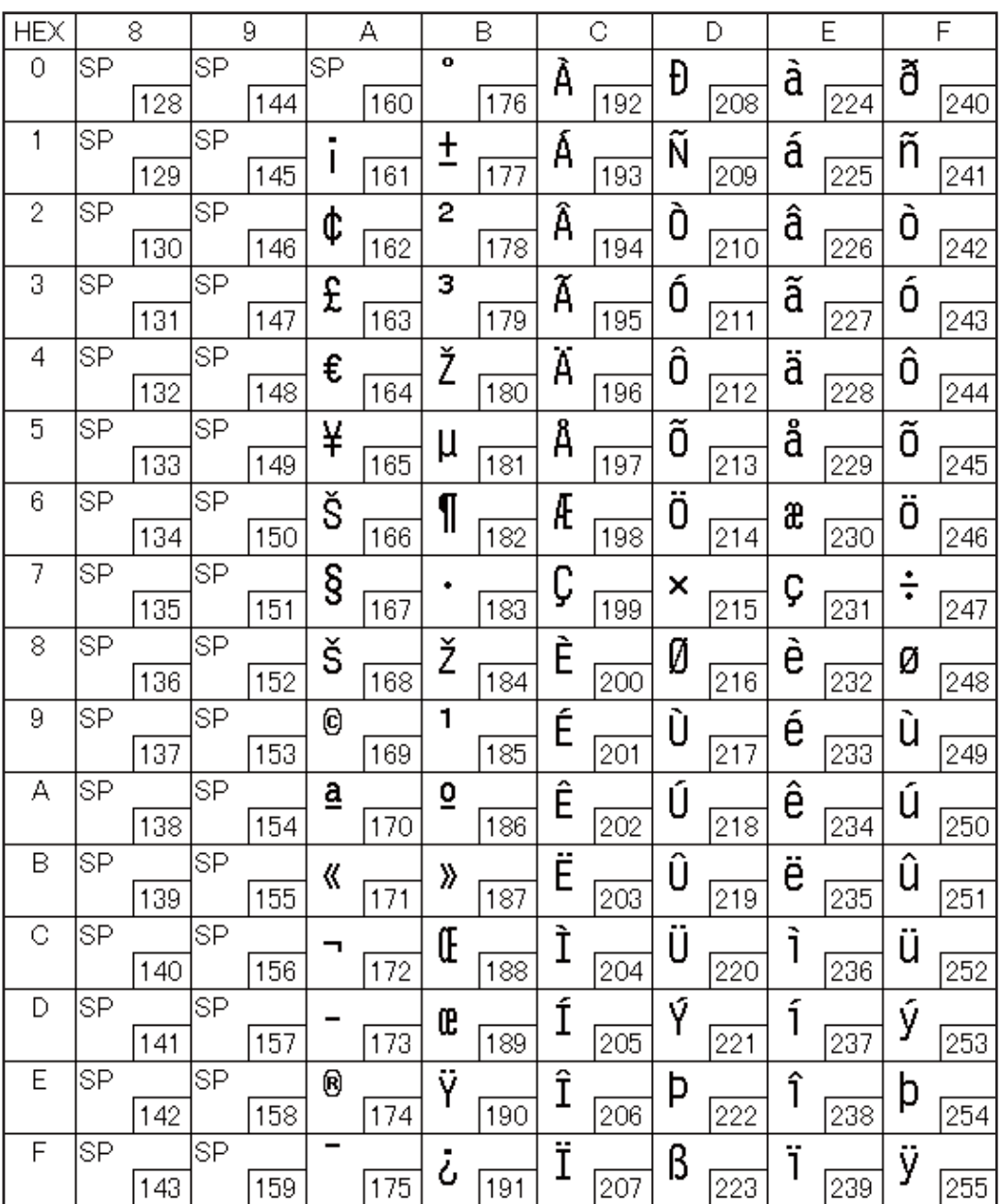

## **Page 41 (PC1098: Farsi)**

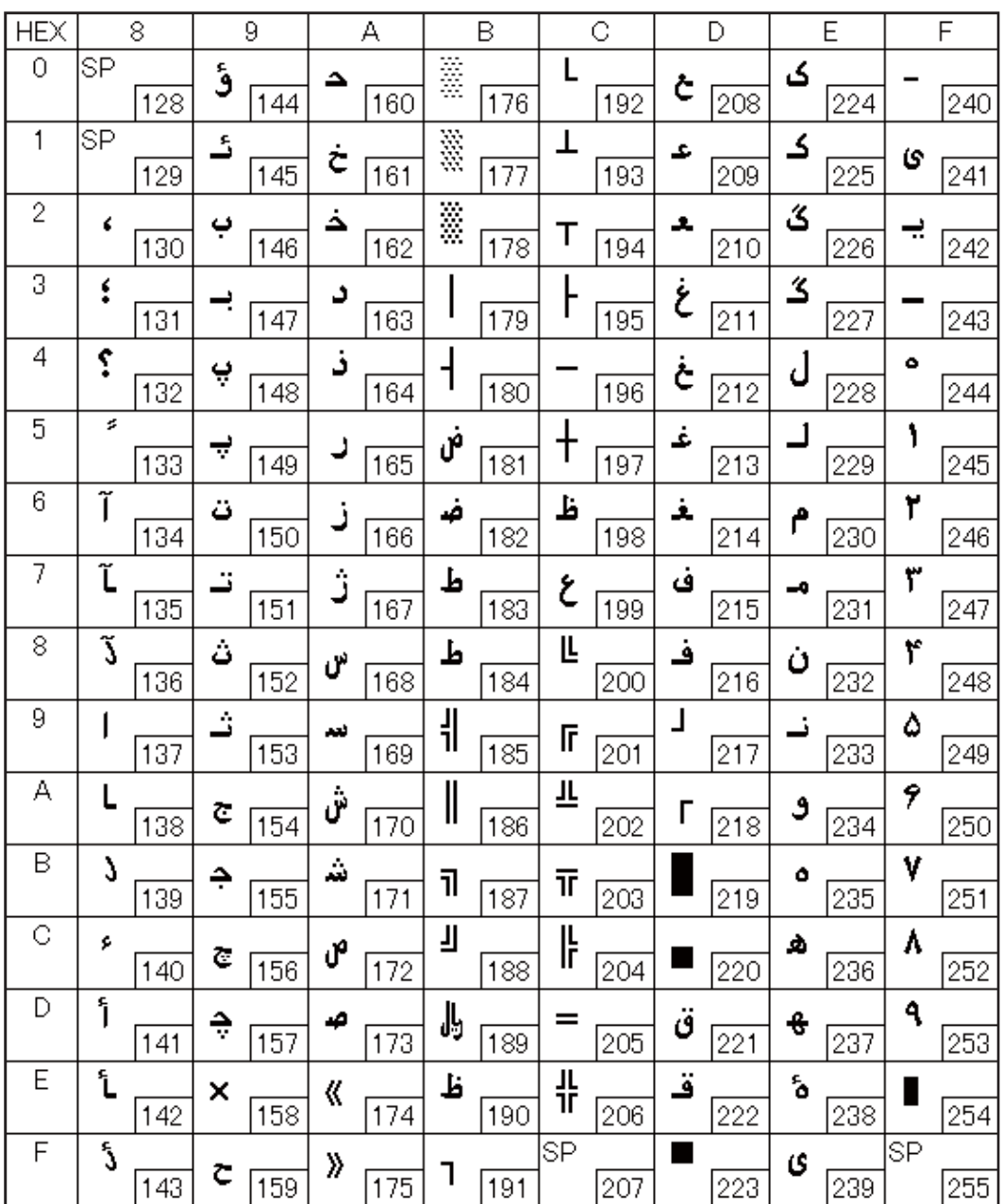

## **Page 42 (PC1118: Lithuanian)**

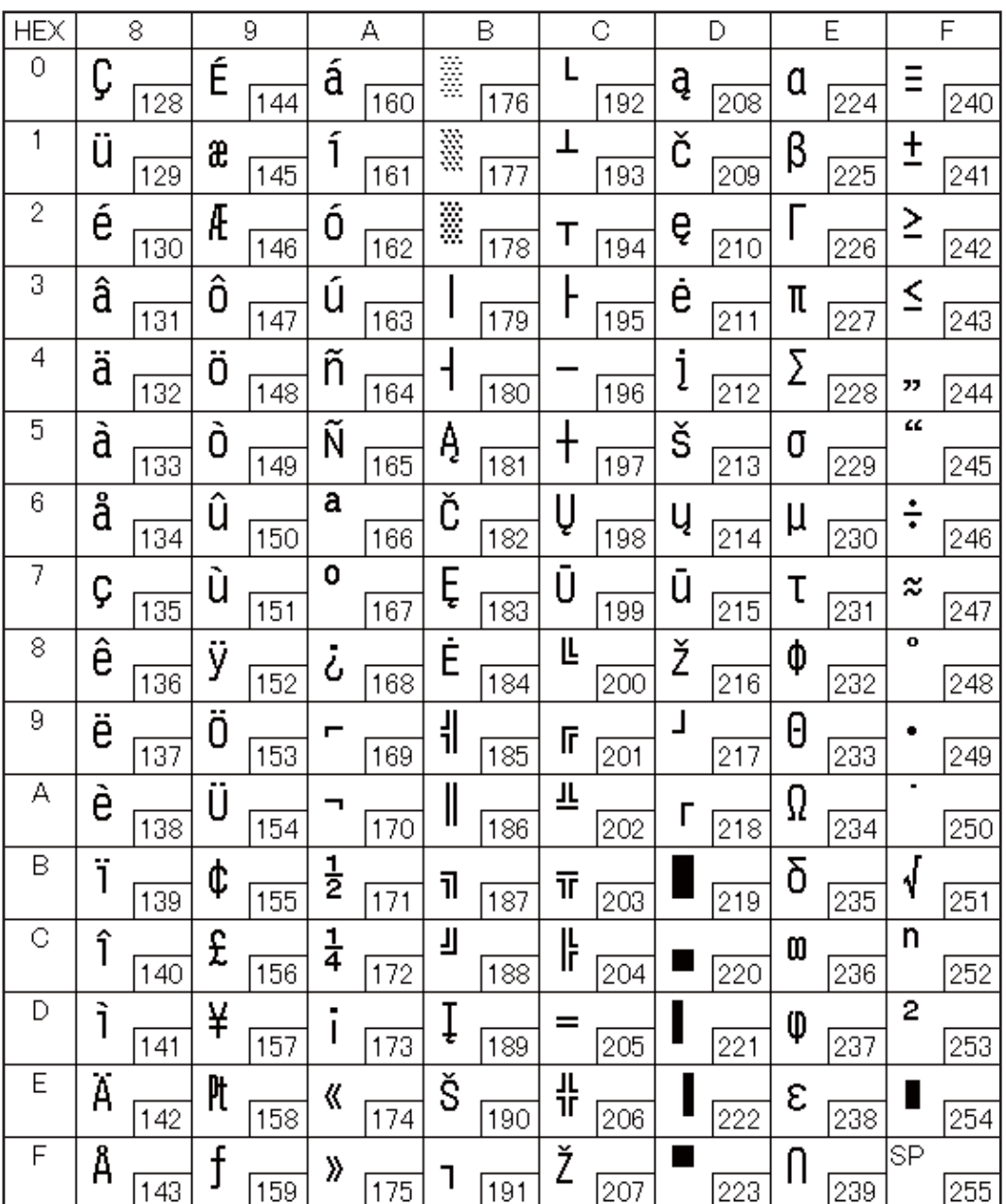

## **Page 43 (PC1119: Lithuanian)**

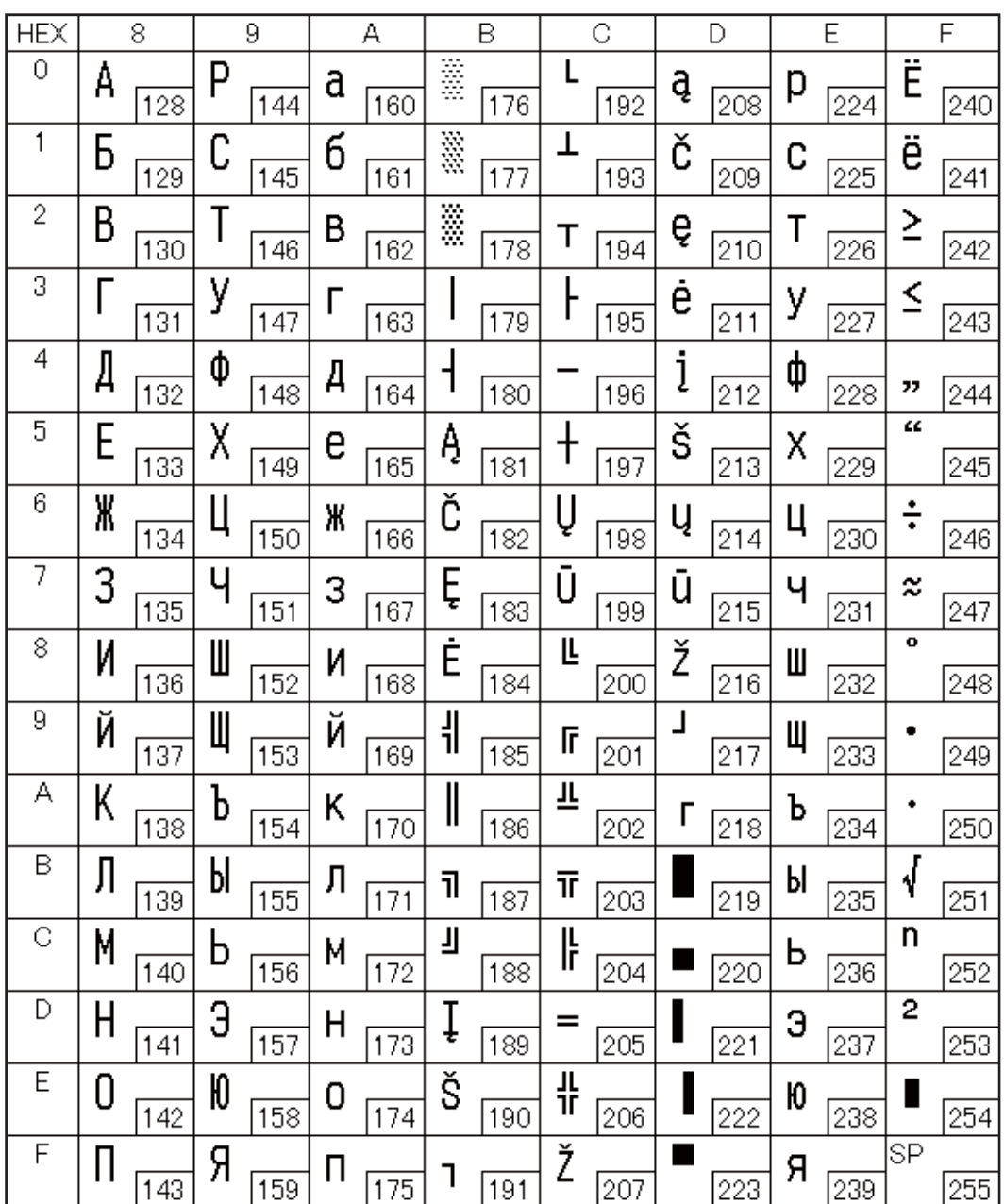

#### **Page 44 (PC1125: Ukrainian)**

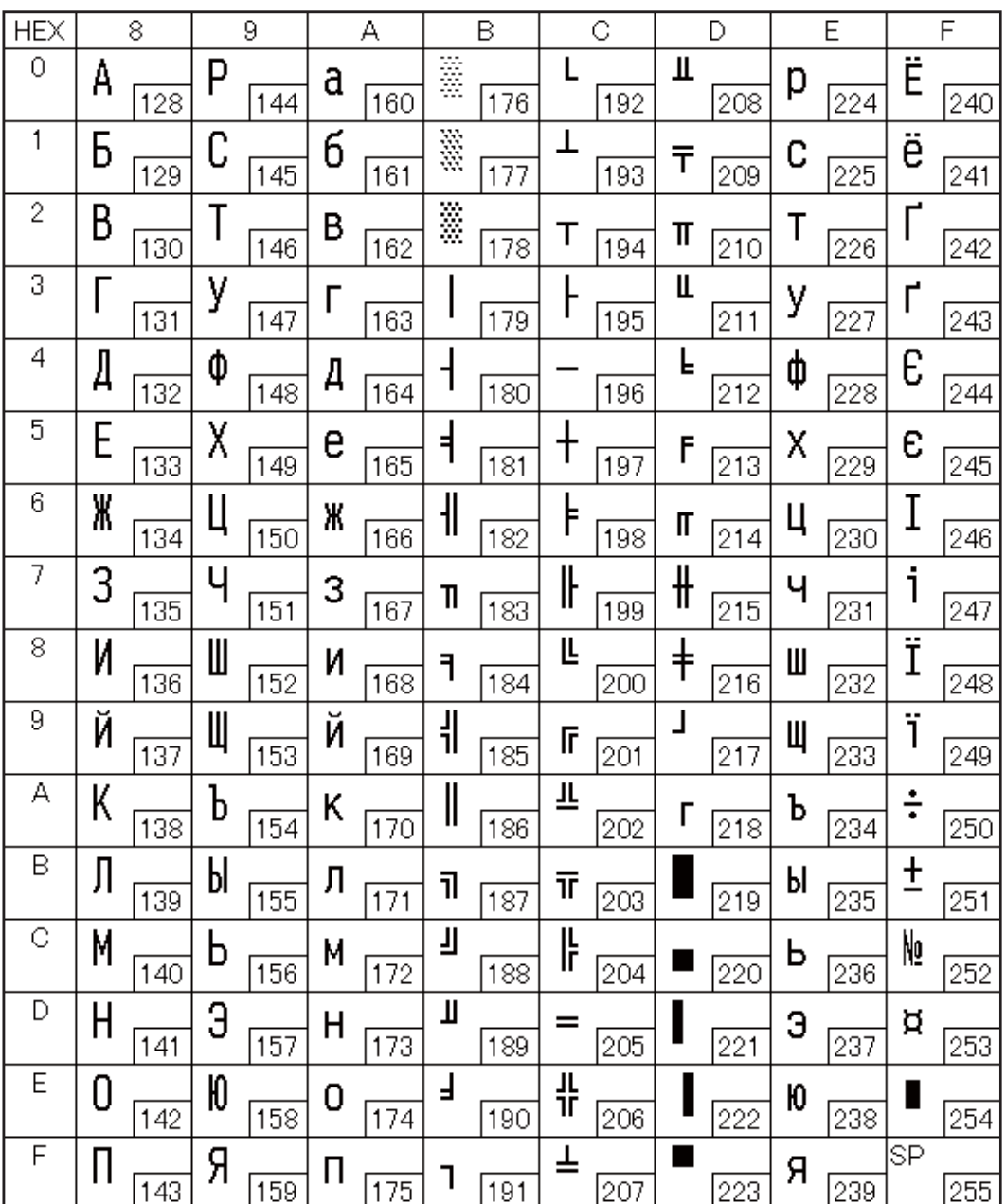

## **Page 45 (WPC1250: Latin 2)**

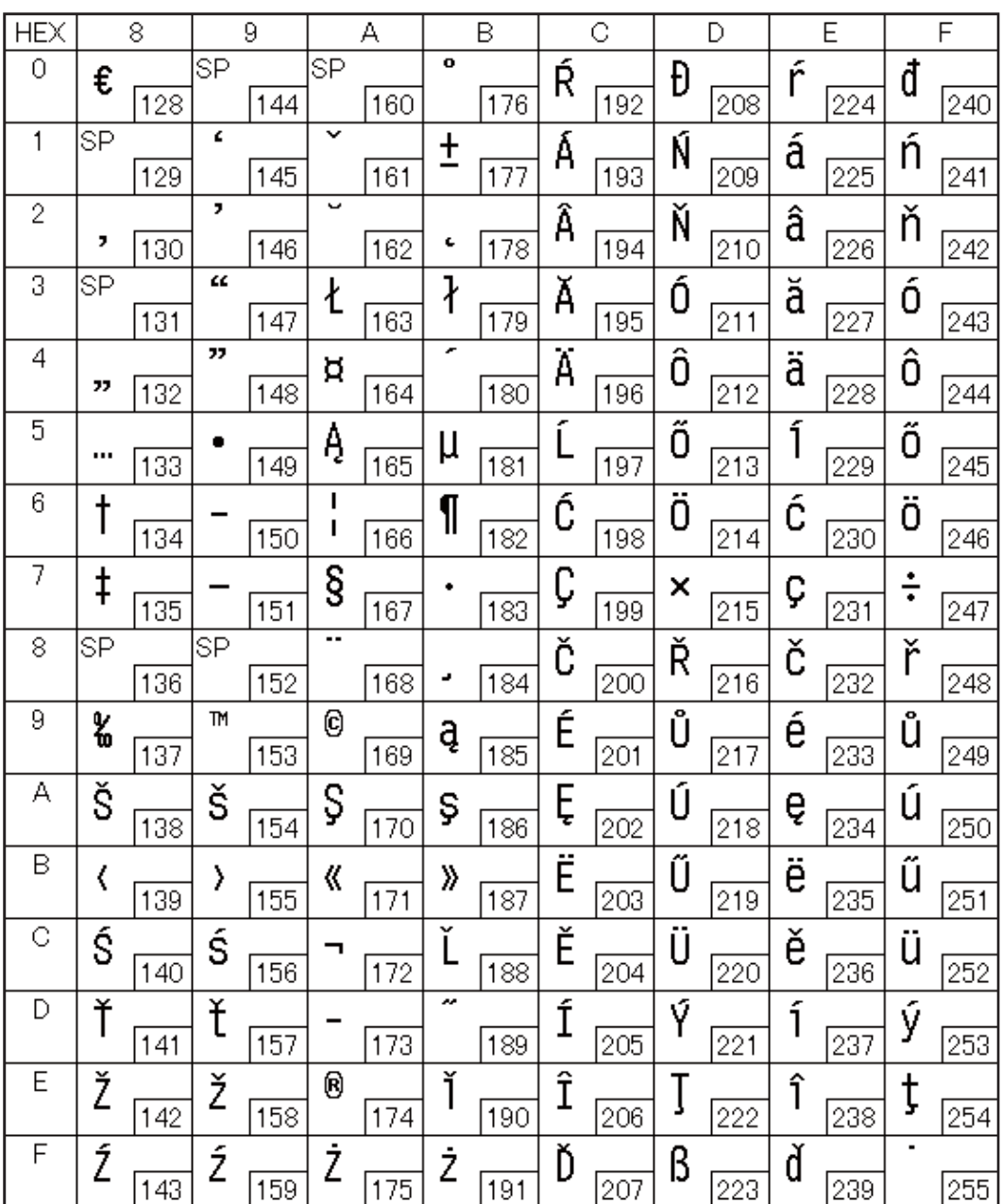

## **Page 46 (WPC1251: Cyrillic)**

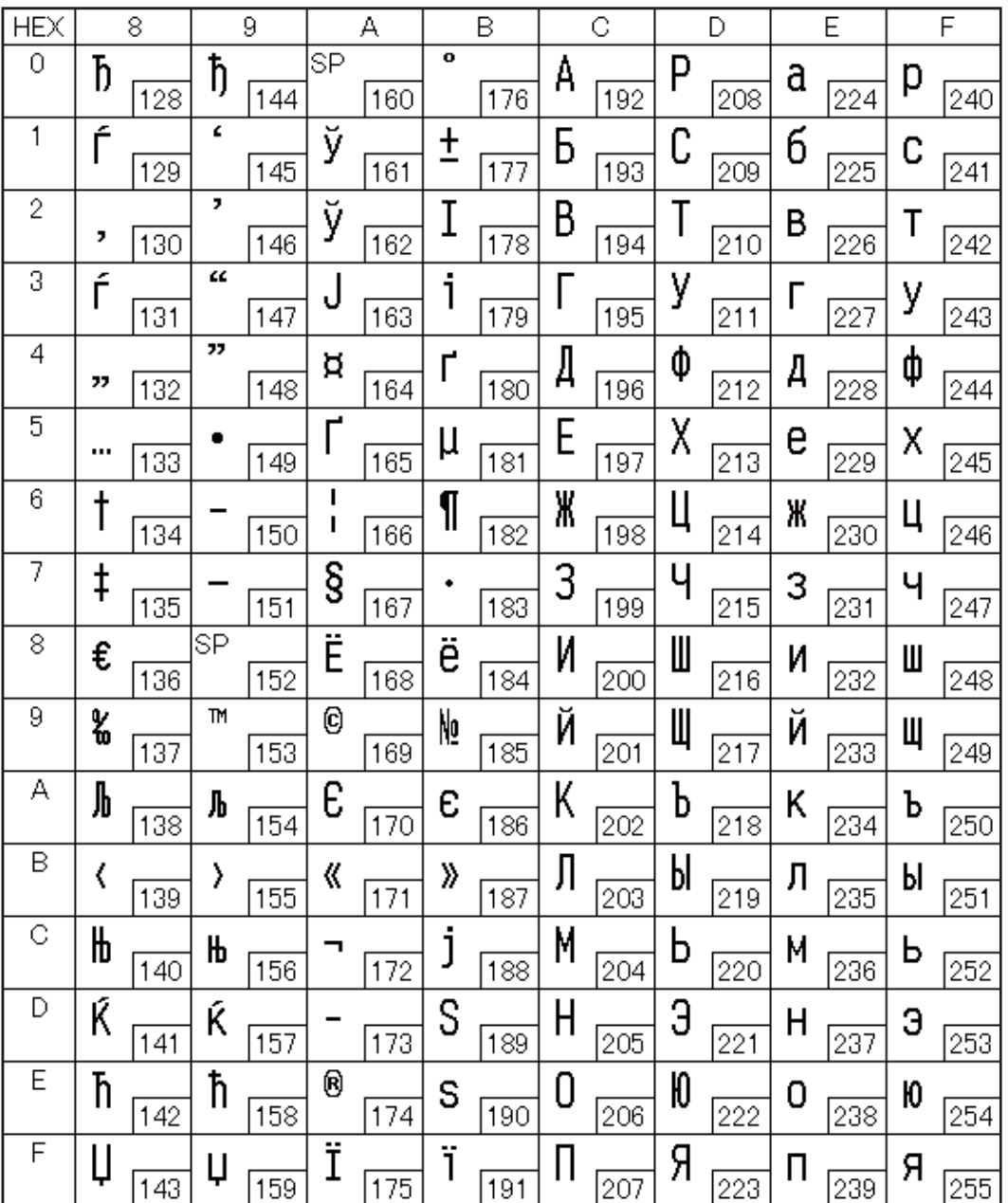

## **Page 47 (WPC1253: Greek)**

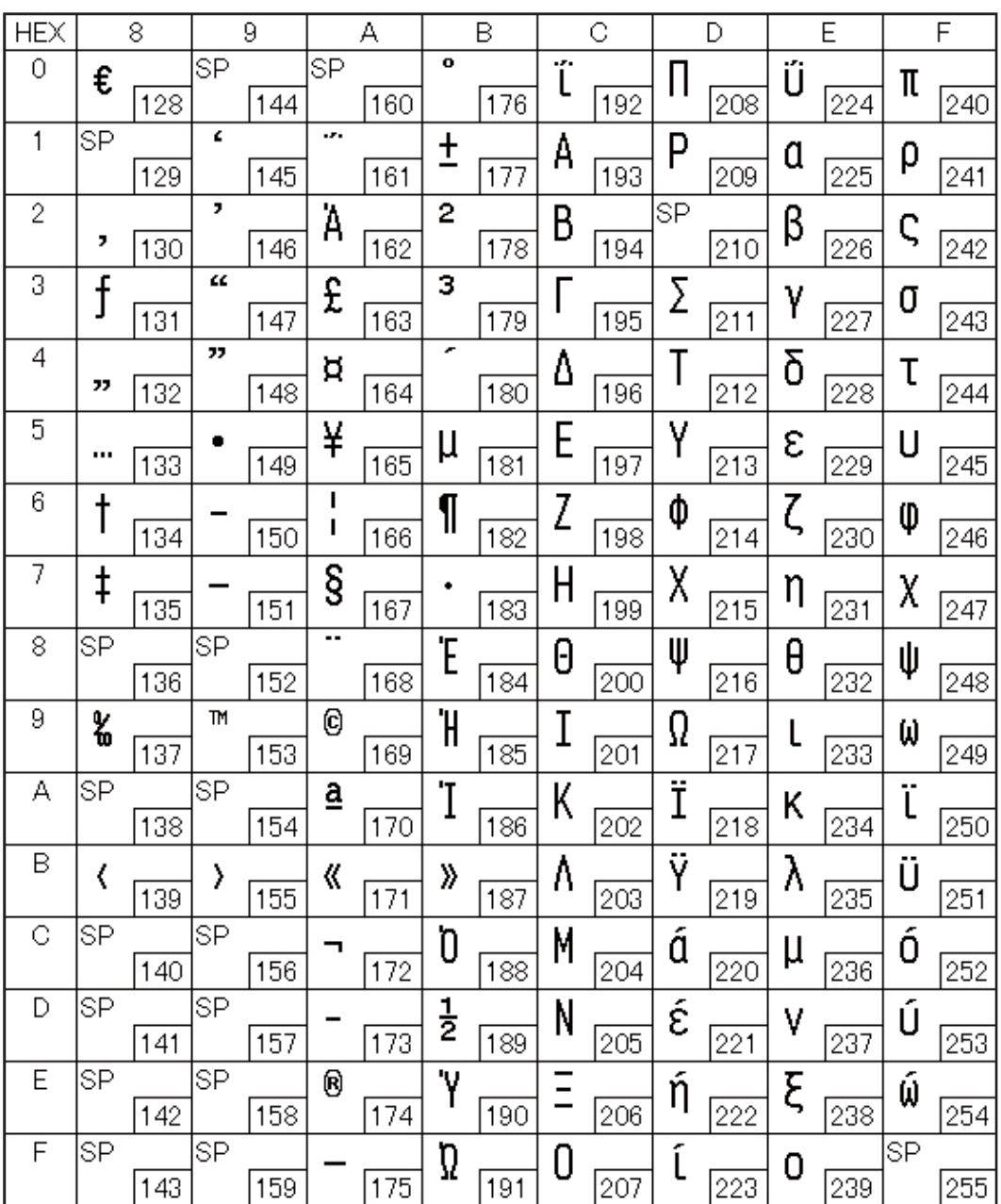

#### **Page 48 (WPC1254: Turkish)**

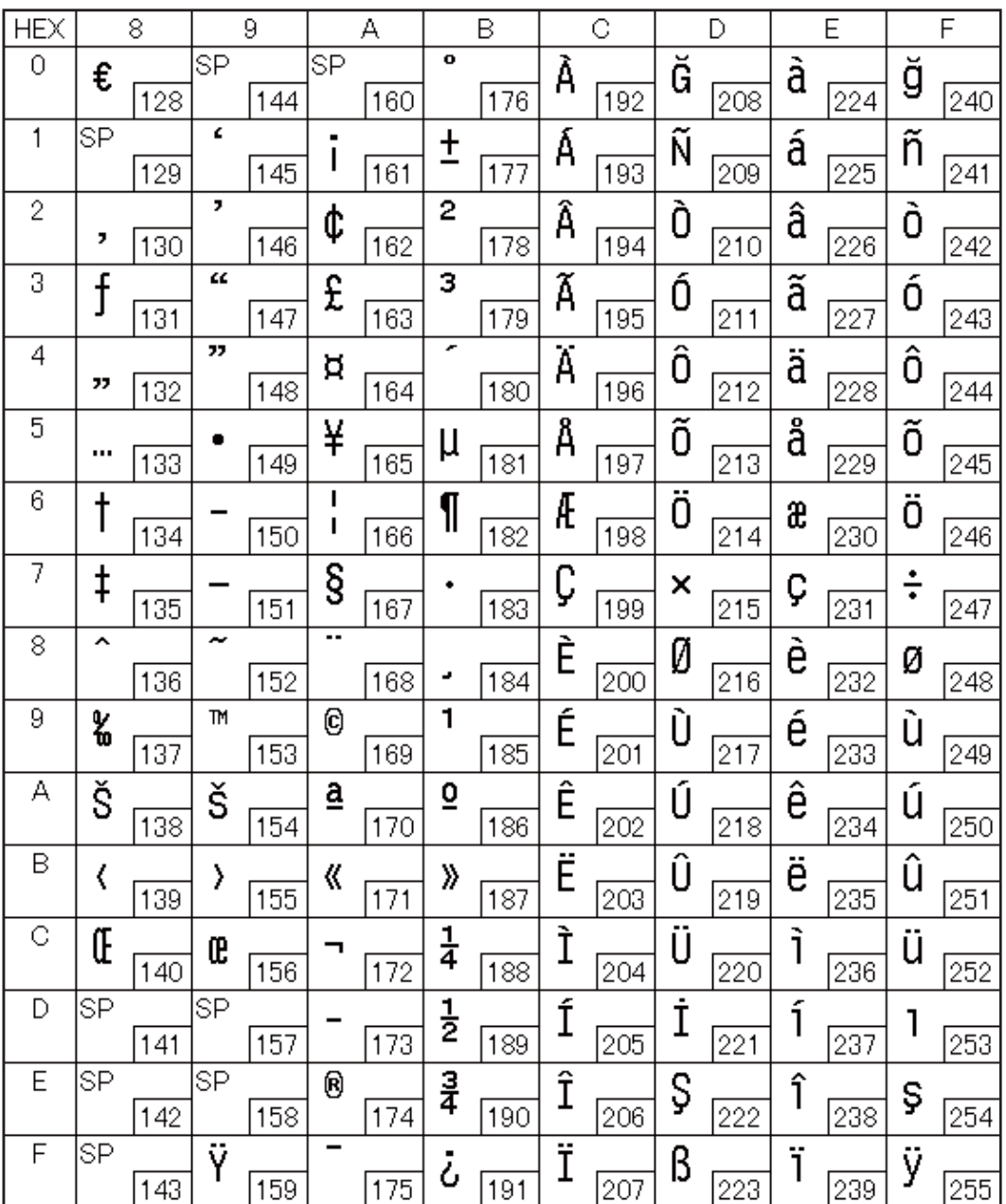

## **Page 49 (WPC1255: Hebrew)**

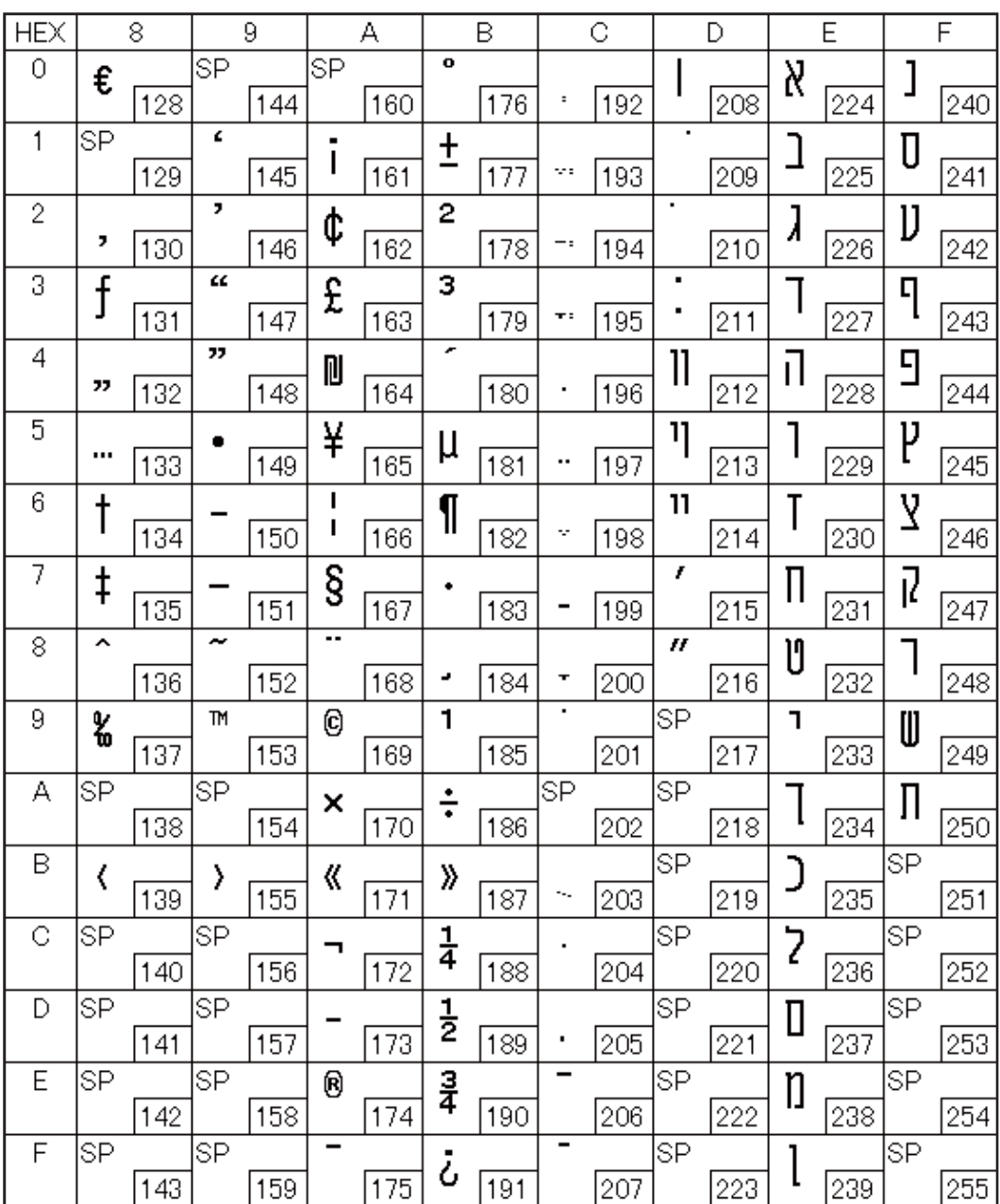

## **Page 50 (WPC1256: Arabic)**

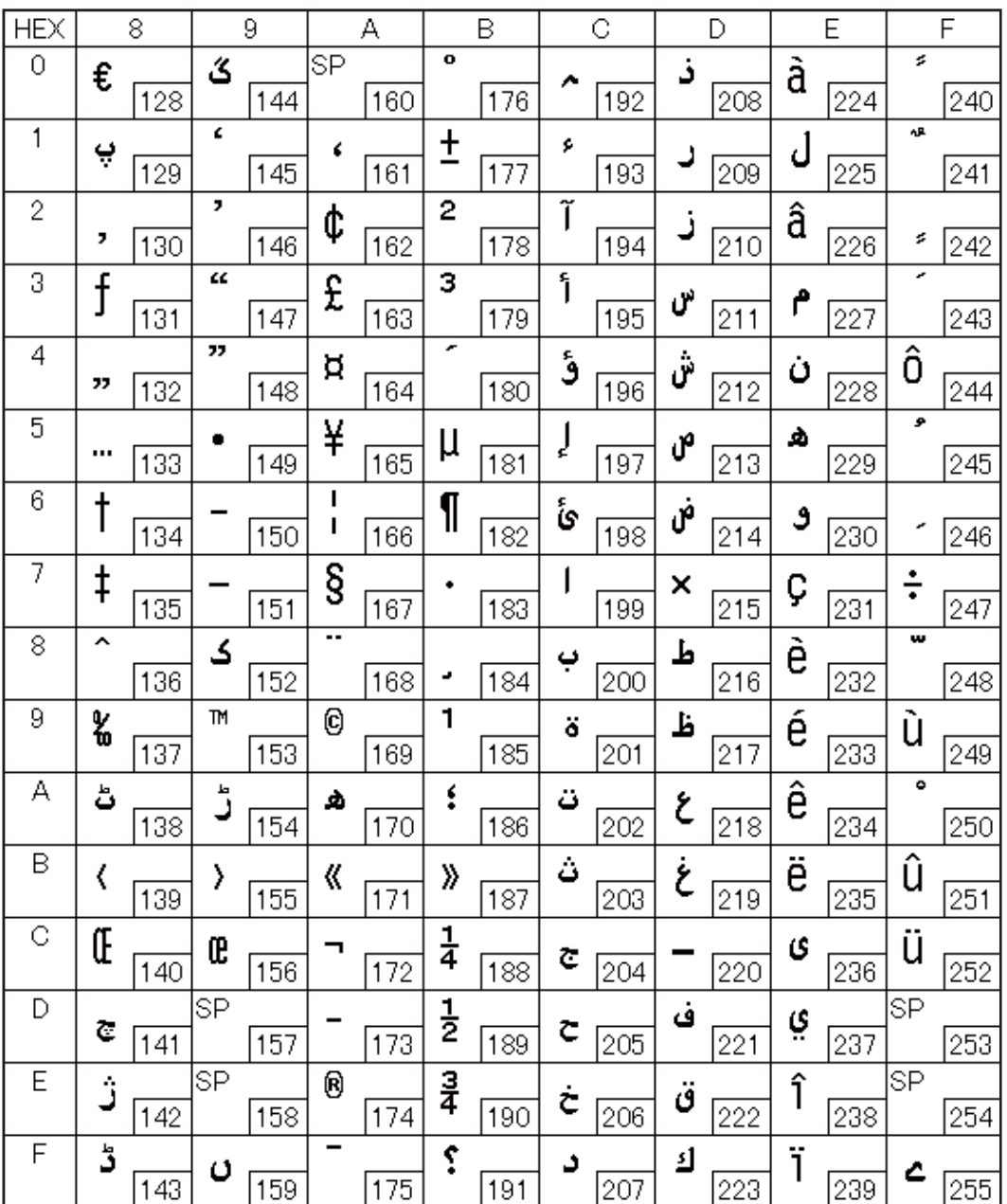

## **Page 51 (WPC1257: Baltic Rim)**

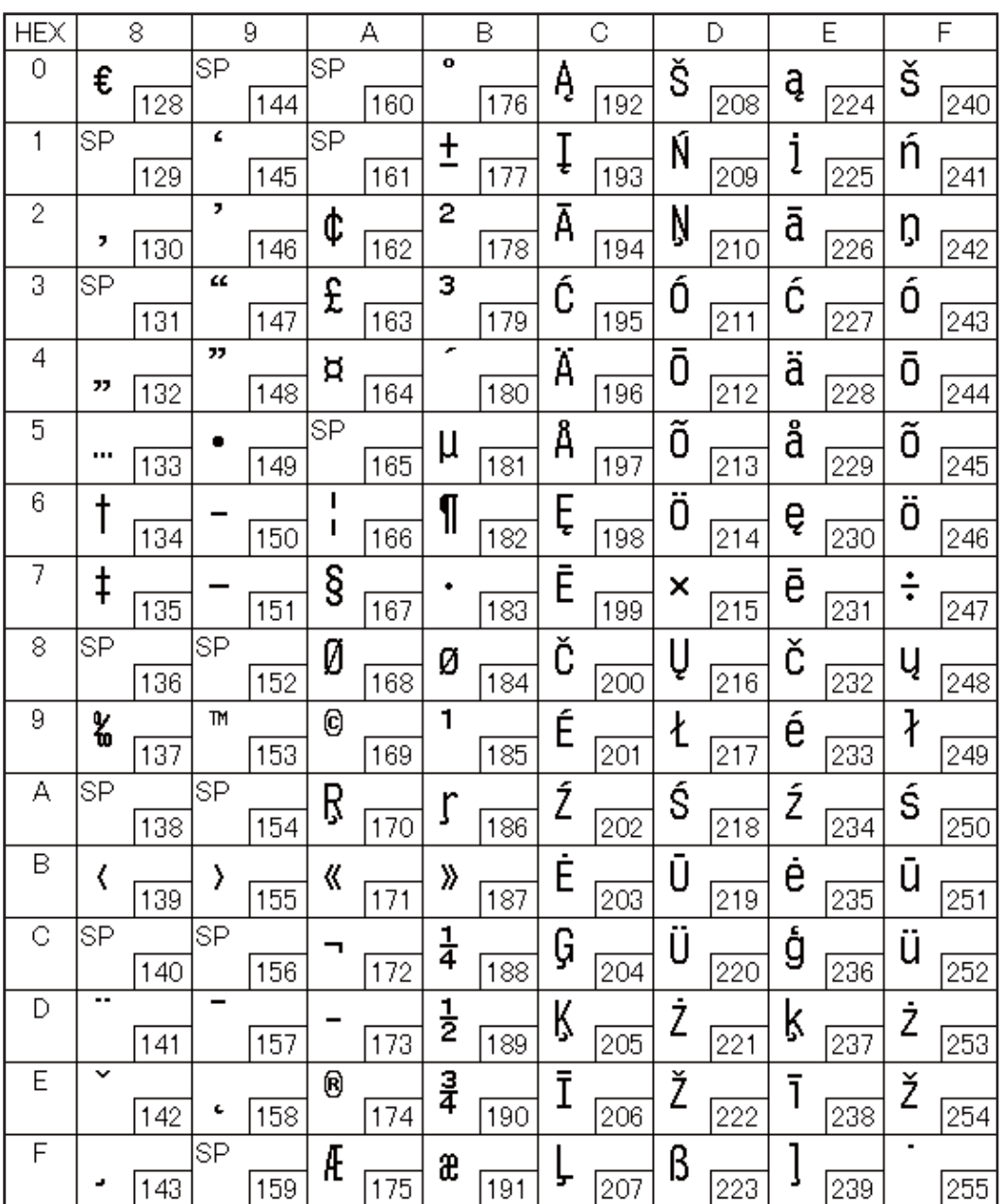

#### **Page 52 (WPC1258: Vietnamese)**

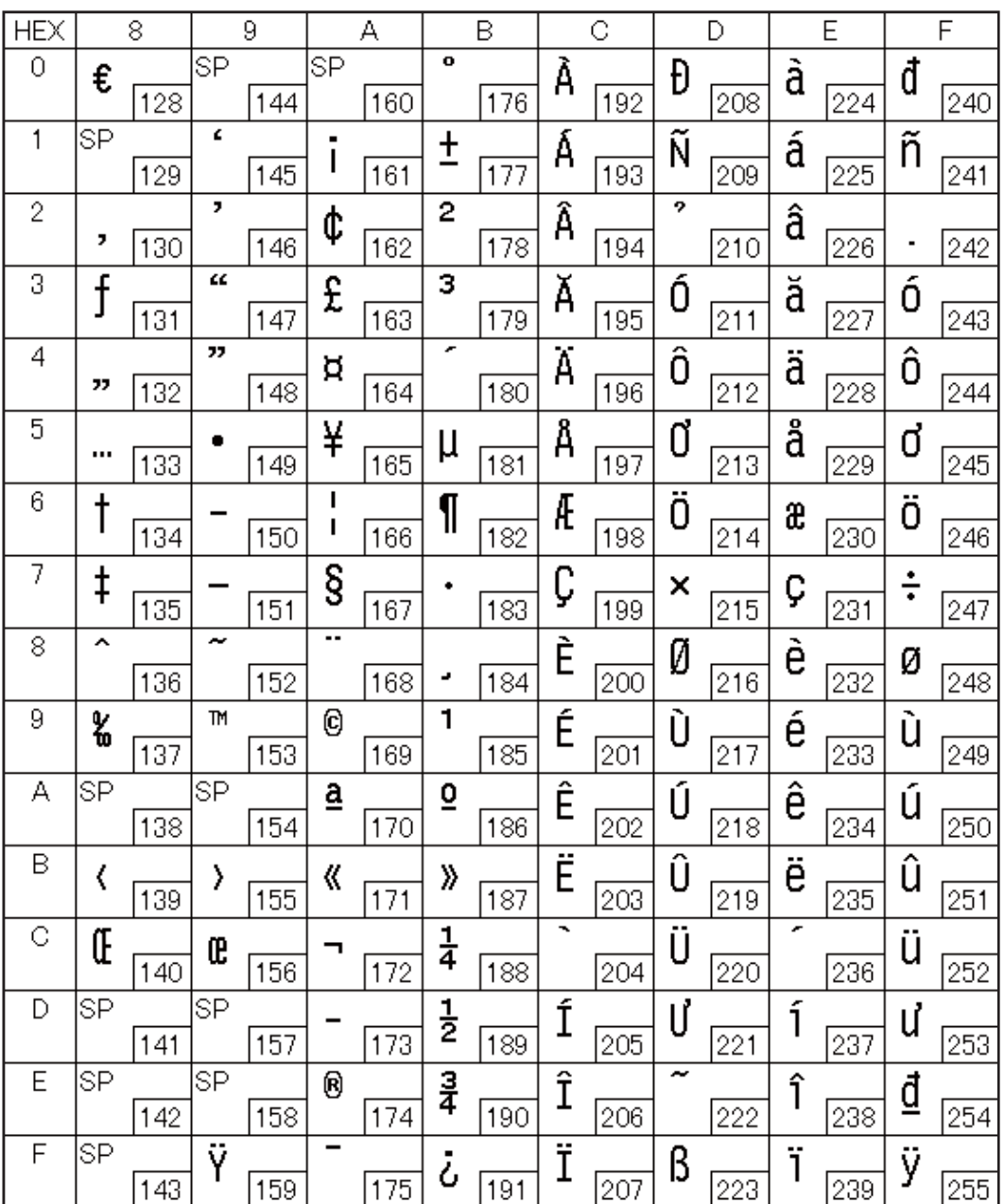

## **Page 53 (KZ1048: Kazakhstan)**

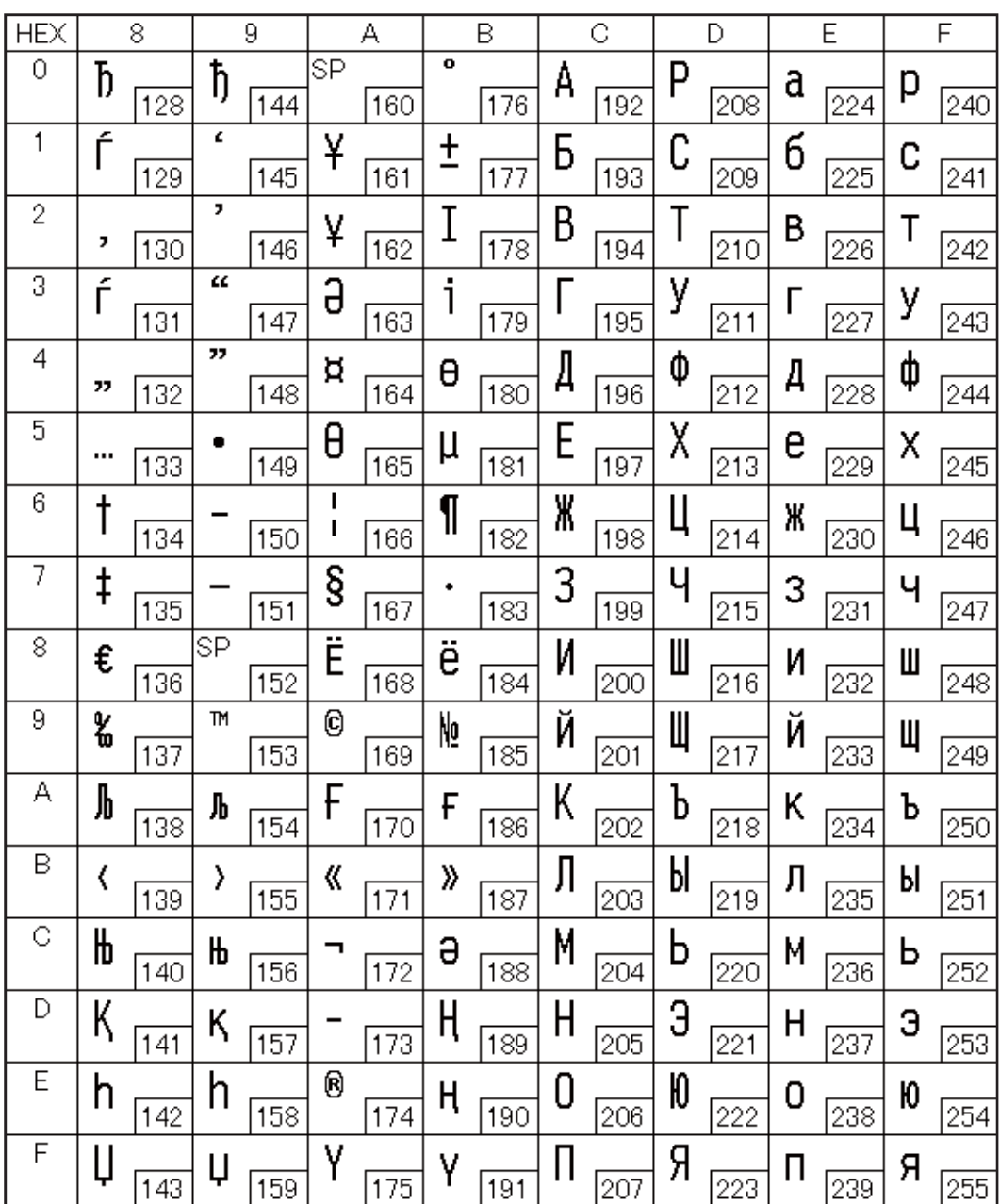

## **Page 254 (User-Defined Page)**

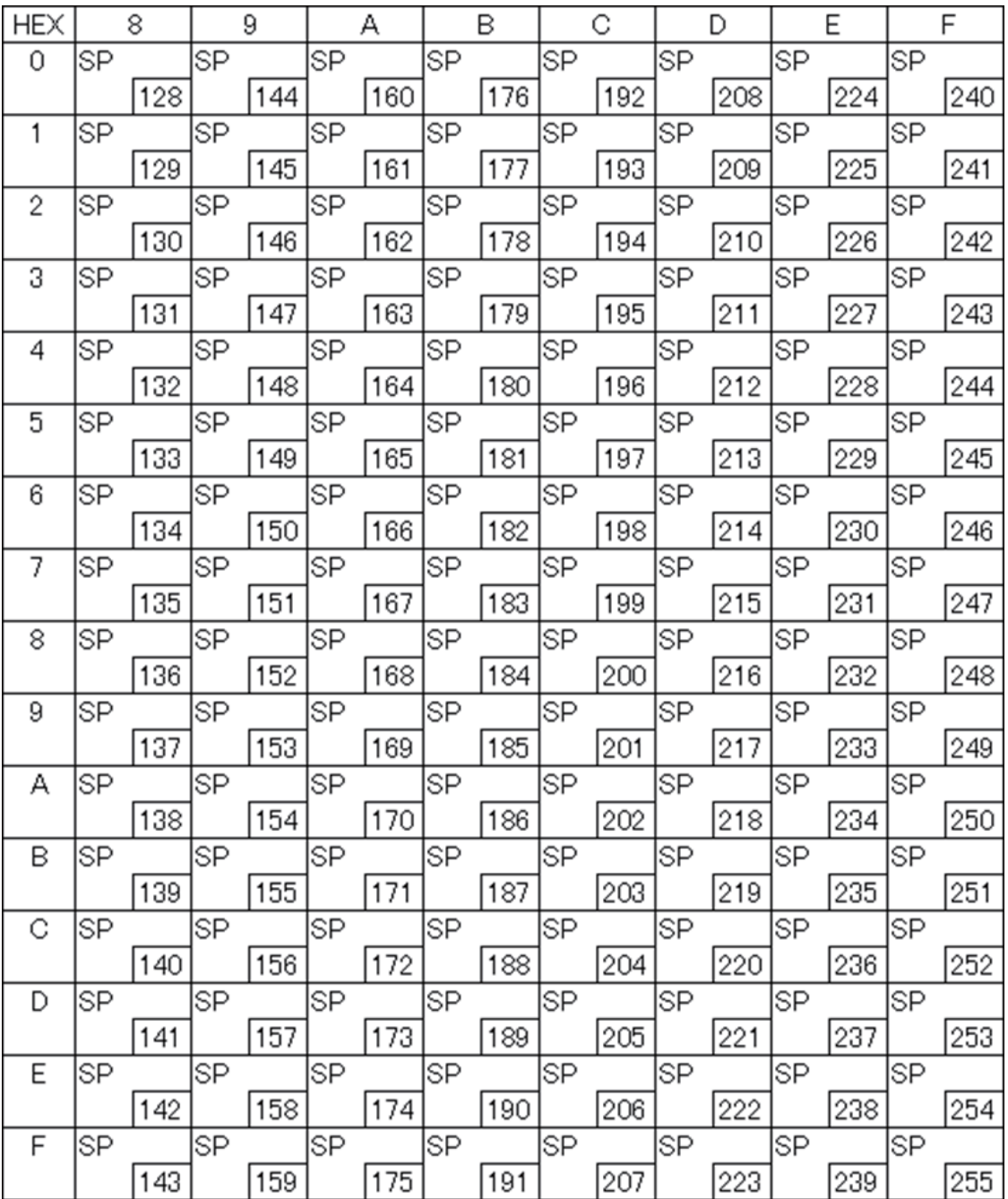

# **Page 255 (User-Defined Page)**

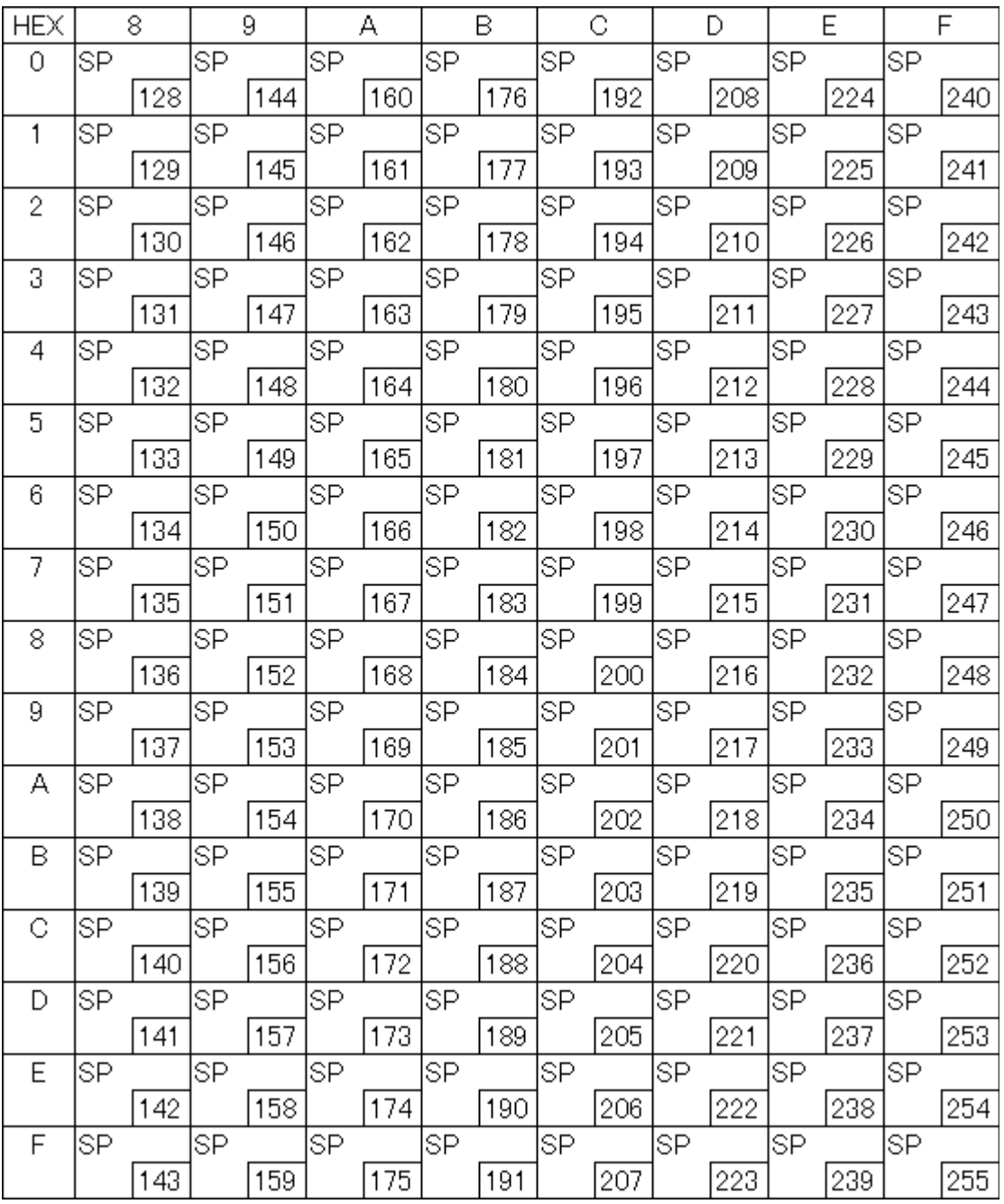
## **International Character Sets**

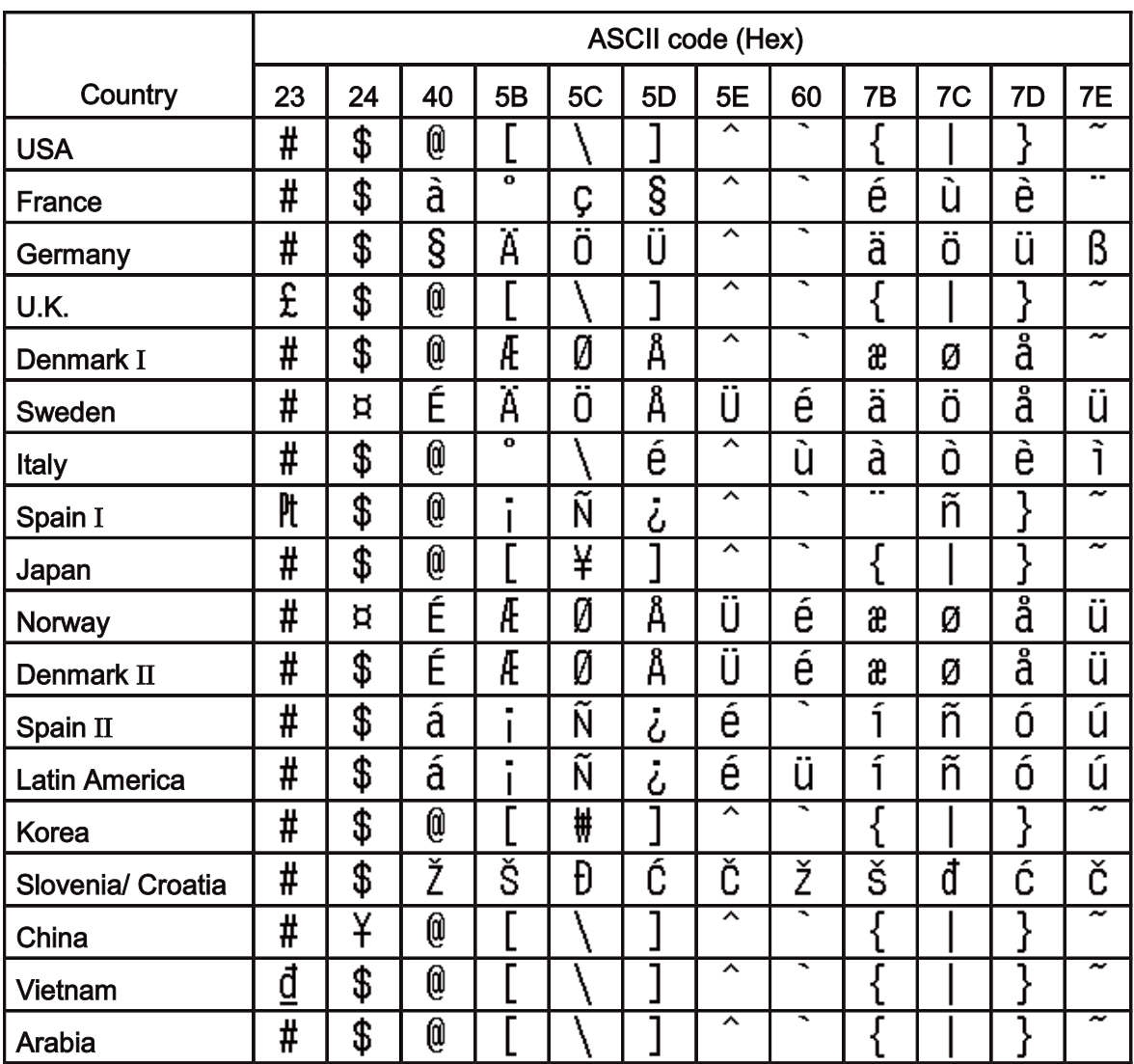

Free Manuals Download Website [http://myh66.com](http://myh66.com/) [http://usermanuals.us](http://usermanuals.us/) [http://www.somanuals.com](http://www.somanuals.com/) [http://www.4manuals.cc](http://www.4manuals.cc/) [http://www.manual-lib.com](http://www.manual-lib.com/) [http://www.404manual.com](http://www.404manual.com/) [http://www.luxmanual.com](http://www.luxmanual.com/) [http://aubethermostatmanual.com](http://aubethermostatmanual.com/) Golf course search by state [http://golfingnear.com](http://www.golfingnear.com/)

Email search by domain

[http://emailbydomain.com](http://emailbydomain.com/) Auto manuals search

[http://auto.somanuals.com](http://auto.somanuals.com/) TV manuals search

[http://tv.somanuals.com](http://tv.somanuals.com/)